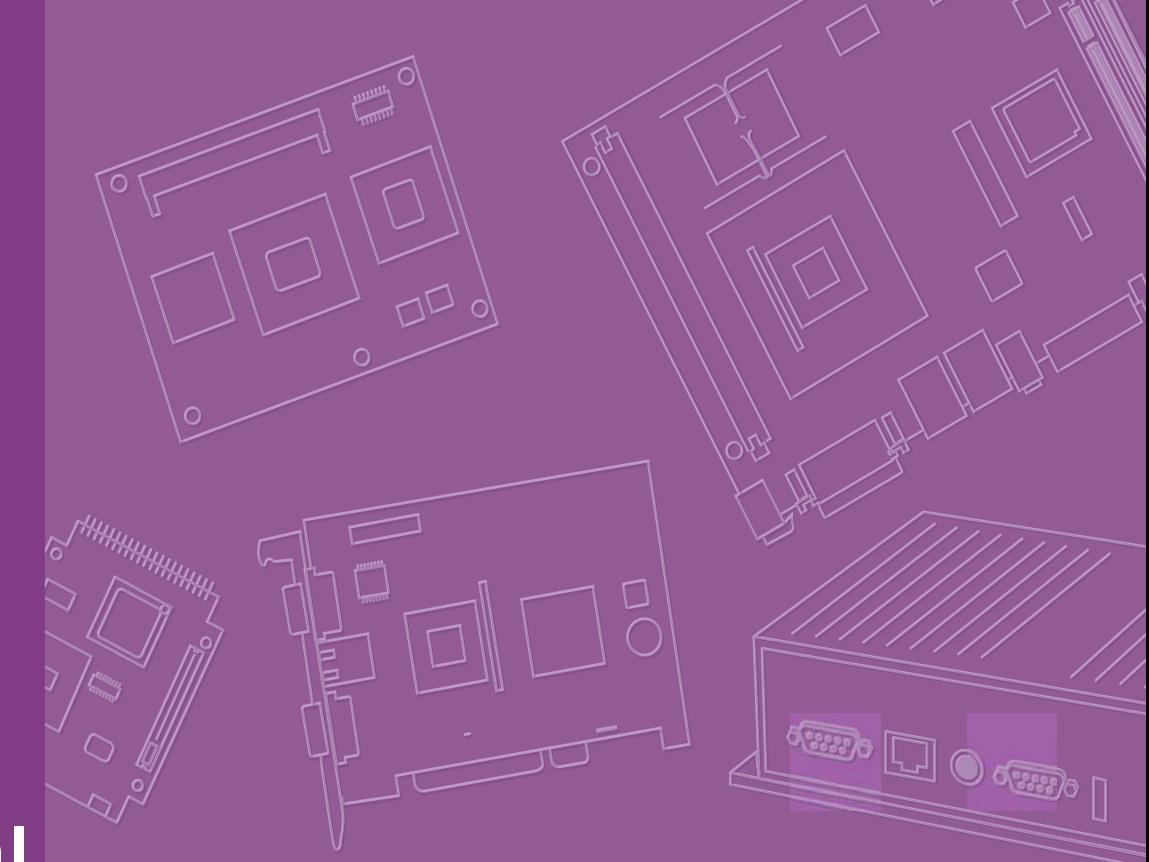

# **User Manual**

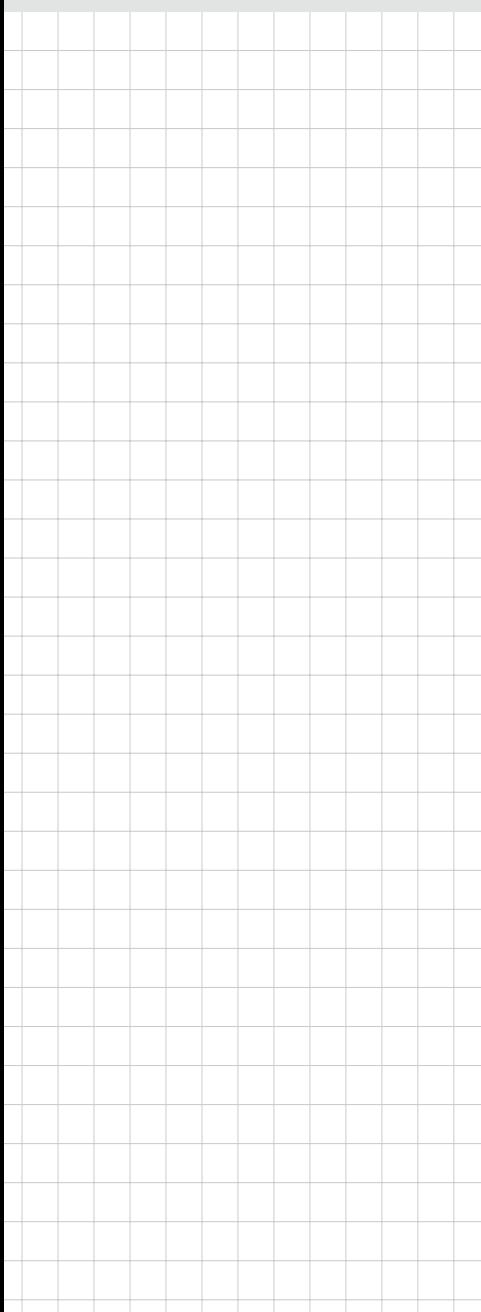

# **PCM-9342**

**Trusted ePlatform Services** 

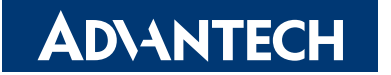

# **Copyright**

This document is copyrighted, © 2008. All rights are reserved. The original manufacturer reserves the right to make improvements to the products described in this manual at any time without notice.

No part of this manual may be reproduced, copied, translated or transmitted in any form or by any means without the prior written permission of the original manufacturer. Information provided in this manual is intended to be accurate and reliable. However, the original manufacturer assumes no responsibility for its use, nor for any infringements upon the rights of third parties that may result from such use.

# **Acknowledgements**

Award is a trademark of Award Software International, Inc.

VIA is a trademark of VIA Technologies, Inc.

IBM, PC/AT, PS/2 and VGA are trademarks of International Business Machines Corporation.

Intel and Pentium are trademarks of Intel Corporation.

Microsoft Windows® is a registered trademark of Microsoft Corp.

RTL is a trademark of Realtek Semi-Conductor Co., Ltd.

ESS is a trademark of ESS Technology, Inc.

UMC is a trademark of United Microelectronics Corporation.

SMI is a trademark of Silicon Motion, Inc.

Creative is a trademark of Creative Technology LTD.

CHRONTEL is a trademark of Chrontel Inc.

All other product names or trademarks are properties of their respective owners.

# **Product Warranty (2 years)**

### **Warranty Period**

ADVANTECH aims to meet the customer's expectations for post-sales service and support; therefore, in addition to offering 2 years global warranty for ADVANTECH's standard products, a global extended warranty service is also provided for customers upon request. ADVANTECH customers are entitled to a complete and prompt repair service beyond the standard 2 years of warranty.

Standard products manufactured by ADVANTECH are covered by a 2 year global warranty from the date of shipment. Products covered by extended warranty and cross-region repair services against defects in design, materials, and workmanship, are also covered from the date of shipment. All key parts assembled into ADVAN-TECH system products such as LCD, Touch Screen, Power Supply, and peripherals etc, will be also covered by the standard 2 year warranty.

### **Repairs under Warranty**

It is possible to obtain a replacement (Cross-Shipment) during the first 30 days of purchase (45 days for Channel Partners), if the products were purchased directly from ADVANTECH and the product is DOA (Dead-on-Arrival).

DOA Cross-Shipment excludes any customized and/or build-to-order products. The Cross-Shipment agreement signed by customers is required for initiating/releasing cross shipment with ADVANTECH confirmation and verification. The only conditions for Cross-Shipment are: a) the return must not be damaged, altered or marked, b) all parts and accessories must be included as originally shipped; and c) proof of purchase must be included. Any returns that do not meet mentioned requirements above, or any wrong user settings/configurations will be denied, or subject to additional handling/service charges as determined by the ADVANTECH Repair Service Department.

For those products which are not DOA, the return fee to an authorized ADVANTECH repair facility will be at the customers' expense. The shipping fee for reconstructive products from ADVANTECH back to customers' sites will be at ADVANTECH's expense.

### **Exclusions from Warranty**

- $\blacksquare$  The product is excluded from warranty if:
- $\blacksquare$  The product has been found to be defective after expiry of the warranty period.
- Warranty has been voided by removal or alternation of product or part identification labels.
- The product has been misused, abused, or subjected to unauthorized disassembly/modification; placed in an unsuitable physical or operating environment; improperly maintained by the customer; or failure caused which ADVANTECH is not responsible whether by accident or other cause. Such conditions will be determined by ADVANTECH at its sole unfettered discretion.
- $\blacksquare$  The product is damaged beyond repair due to a natural disaster such as a lighting strike, flood, earthquake, etc.
- $\blacksquare$  Product updates/upgrades and tests upon the request of customers who are without warranty.

# **Declaration of Conformity**

### **FCC**

This device complies with the requirements in part 15 of the FCC rules: Operation is subject to the following two conditions:

- 1. This device may not cause harmful interference, and
- 2. This device must accept any interference received, including interference that may cause undesired operation.

This equipment has been tested and found to comply with the limits for a Class A digital device, pursuant to Part 15 of the FCC Rules. These limits are designed to provide reasonable protection against harmful interference when the equipment is operated in a commercial environment. This equipment generates, uses, and can radiate radio frequency energy and, if not installed and used in accordance with the instruction manual, may cause harmful interference to radio communications. Operation of this device in a residential area is likely to cause harmful interference in which case the user will be required to correct the interference at his/her own expense. The user is advised that any equipment changes or modifications not expressly approved by the party responsible for compliance would void the compliance to FCC regulations and therefore, the user's authority to operate the equipment.

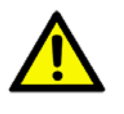

*Caution! There is a danger of a new battery exploding if it is incorrectly installed. Do not attempt to recharge, force open, or heat the battery. Replace the battery only with the same or equivalent type recommended by the manufacturer. Discard used batteries according to the manufacturer's instructions.*

## **Technical Support and Assistance**

For more information about this and other Advantech products, please visit our website at:

**http://www.advantech.com/** 

**http://www.advantech.com/ePlatform/**

For technical support and service, please visit our support website at:

**http://support.advantech.com.tw/support/**

### **Additional Information and Assistance**

- 1. Visit the Advantech web site at http://www.advantech.com/ where you can find the latest product information.
- 2. Contact your distributor, sales representative, or Advantech's customer service center for technical support if you need additional assistance. Please have the following information ready before you call:
	- **Product name and serial number**
	- Description of your peripheral attachments
	- Description of your software (operating system, version, application software, etc.)
	- A complete description of the problem
	- $\blacksquare$  The exact wording of any error messages

# **Packing List**

Before installation, please ensure the following items have been shipped:

- **If Litem Part Number**
- **1 PCM-9342 SBC**
- **1** 1 Startup manual
- **1** 1 Utility CD
- 1 mini jumper pack
- **Cables**

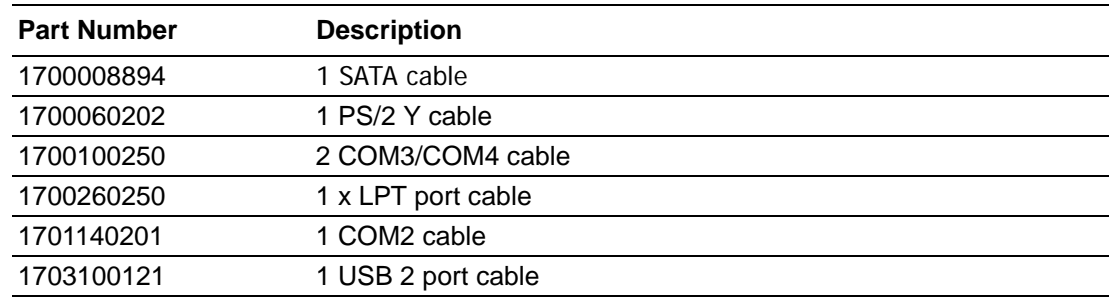

### **Optional accessories**

### **Model Number Description**

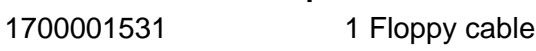

# **Ordering information**

### **Model Number Description**

PCM-9342F-64A1E EVA-X4150 SBC, 64 MB, VGA, LCD, PC/104 PCM-9342L-64A1E EVA-X4150 SBC, 64 MB, w/o Graphic, PC/104

PCM-9342 User Manual vi

# **Contents**

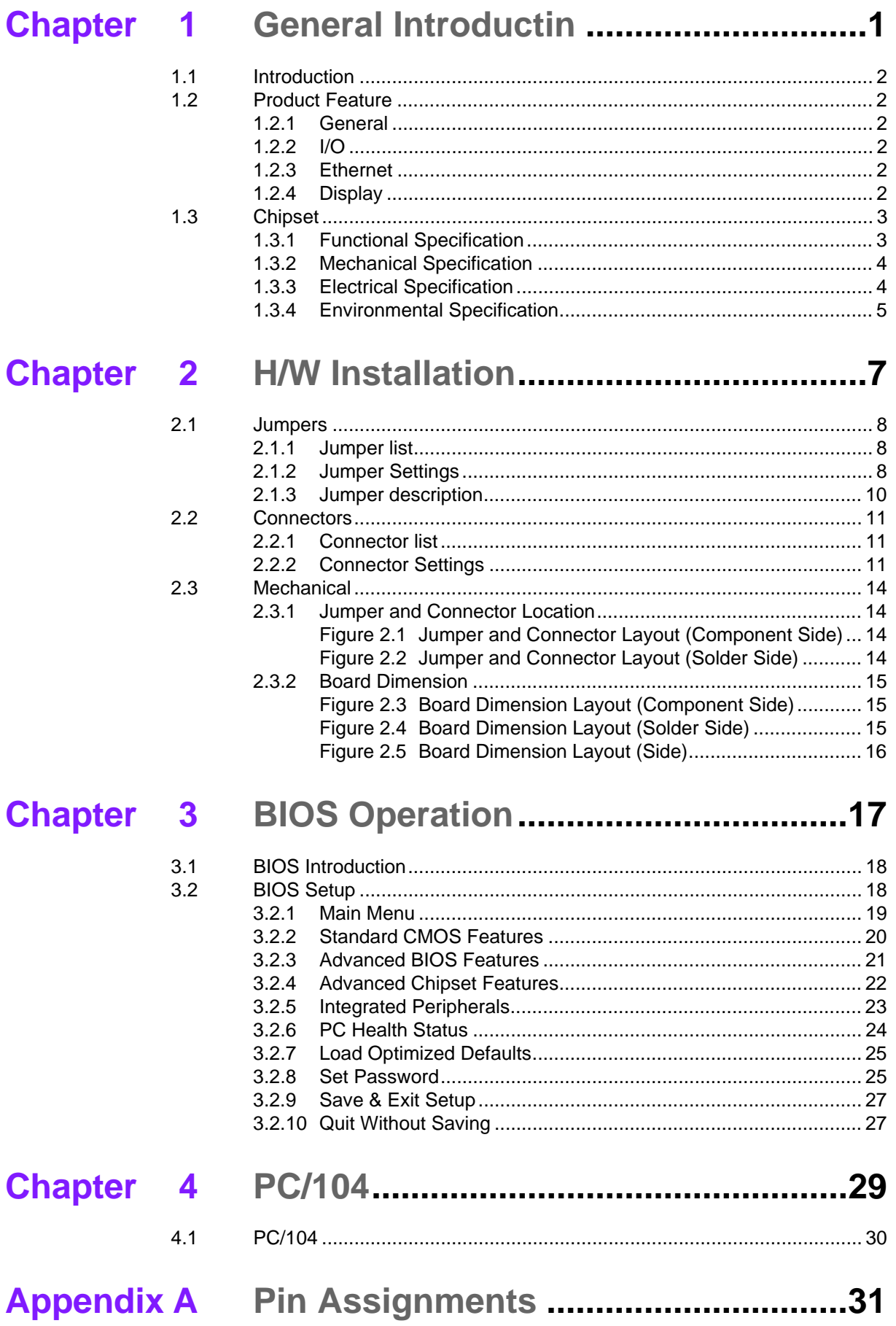

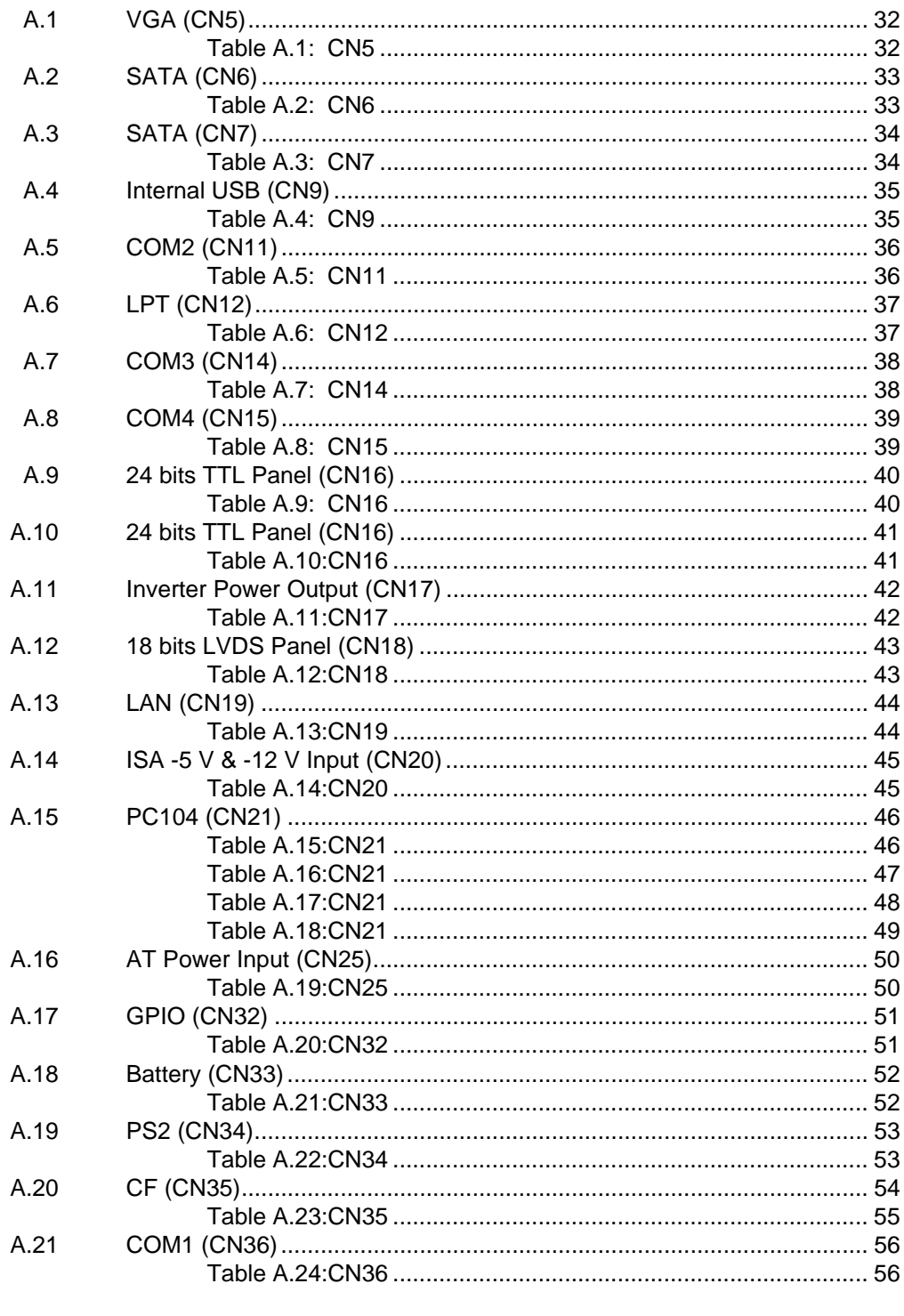

# Appendix B Watchdog Timer.................................. 57

 $B.1$ 

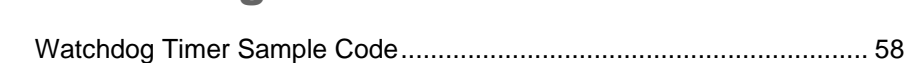

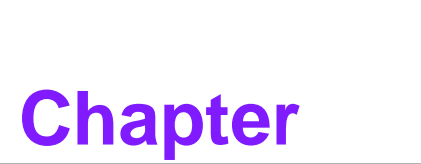

# <span id="page-8-0"></span>**1General Introductin**

**This chapter gives background information on the PCM-9342. Sections include:**

**Introduction**

**Specifications**

# <span id="page-9-0"></span>**1.1 Introduction**

The PCM-9342 is an 3.5" SBC (Single Board Computer) with low power based on Advantech EVA-X4150 SoC (System on Chip). The PCM-9342, in conjunction with EVA-X4150 SoC and onboard 64MB SDRAM, supports two USB 2.0 compatible ports, one 10/100Base-T Ethernet interface, LVDS and TTL interface, and one PC/ 104 expansion connector. The PCM-9342 also supports two SATA (transfer from IDE) and four COM ports.

# <span id="page-9-1"></span>**1.2 Product Feature**

### <span id="page-9-2"></span>**1.2.1 General**

- CPU: Advantech EVA-X4150 SoC
- **System Chipset:** Advantech EVA-X4150 SoC
- BIOS: AWARD<sup>®</sup> 4 Mbit Flash BIOS
- **System Memory: 64MB onboard SDRAM**
- SSD: Supports CompactFlash<sup>®</sup> Card TYPE I/II (shared 1st IDE Channel)
- **Watchdog Timer:** Single chip Watchdog 255-level interval timer, setup by software
- Expansion Interface: Supports 8/16 bit ISA bus for standard PC/104 device
- **Battery:** 2-pin wafer box for external Battery on board I/O

### <span id="page-9-3"></span>**1.2.2 I/O**

- **I/O Interface:** 2 x SATA (100MB/S Transfer from IDE), 1 x KB/mouse, 3 x RS232, 1 x RS232/422/485, 1 x LPT, 1 x FDD(share with LPT)
- **USB:**  $2 \times$  USB 2.0 compliant Ports
- **IFDA: N/A**
- **GPIO:** 8-bit general purpose input/output

### <span id="page-9-4"></span>**1.2.3 Ethernet**

- **Chipset: Realtek RTL 8100CL**
- **Speed: 10/100 Mbps**
- **Interface:** 1 x RJ45
- **Standard: IEEE 802.3/802.3u compliant**

### <span id="page-9-5"></span>**1.2.4 Display**

- Chipset: SMI SM712 2D graphic Chip (built-in 4MB display memory)
- **Memory Size: Built-in 4MB display memory on SMI SM712**
- **Resolution: CRT Display mode: pixel resolution up to 1024 x 768 at 85-Hz and** 1024 x 768 at 75-Hz LCD Display mode
- **LCD Interface:** 1 x 24-bit TTL (Alternative with LVDS)
- **LVDS:** 1x18-bit LVDS (Alternative with TTL)
- **Dual Simultaneous Display: CRT+TTL or CRT + LVDS**

# Chapter 1 General Introductin

# <span id="page-10-0"></span>**1.3 Chipset**

## <span id="page-10-1"></span>**1.3.1 Functional Specification**

### **1.3.1.1 Processor Chipset**

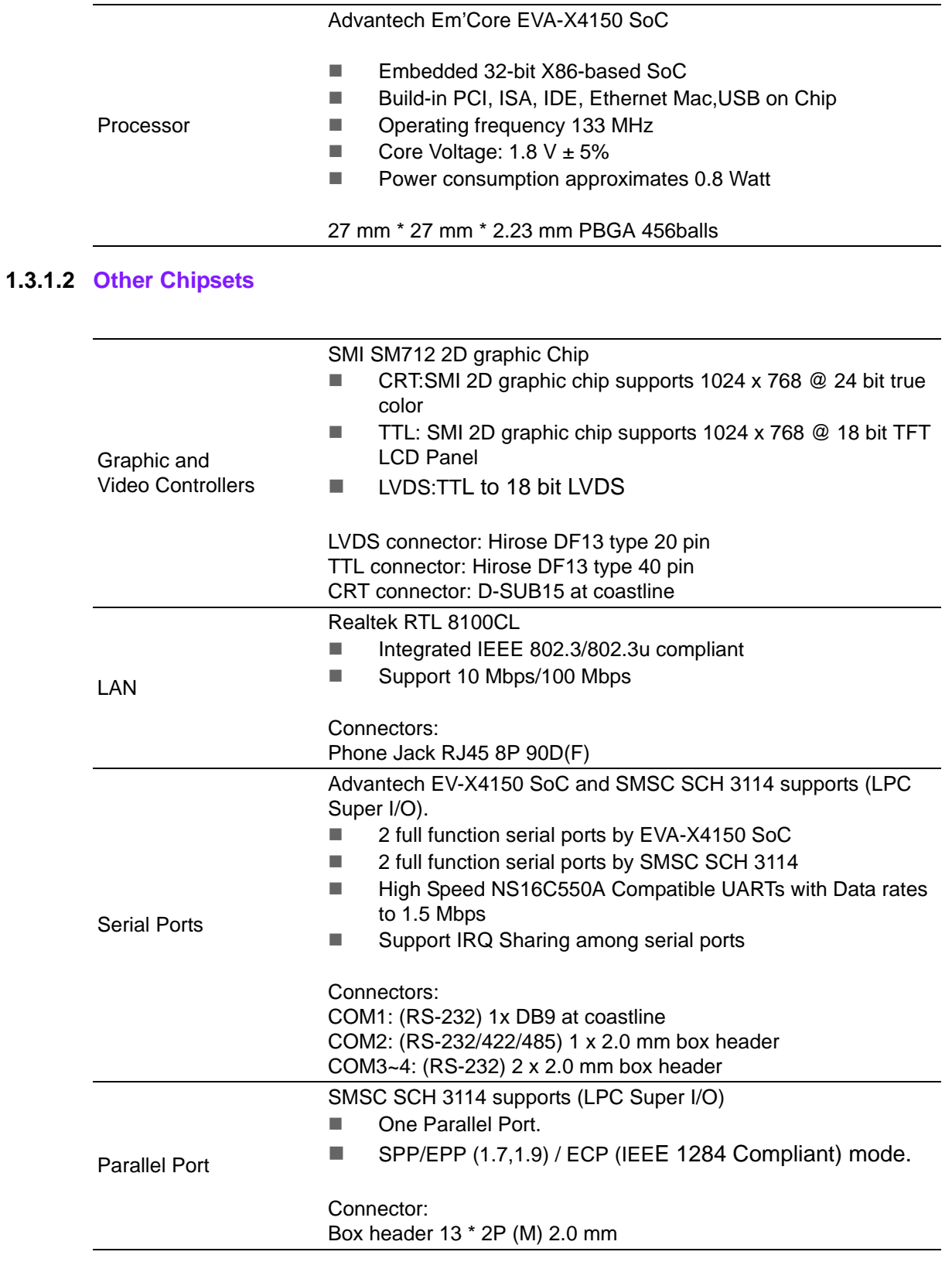

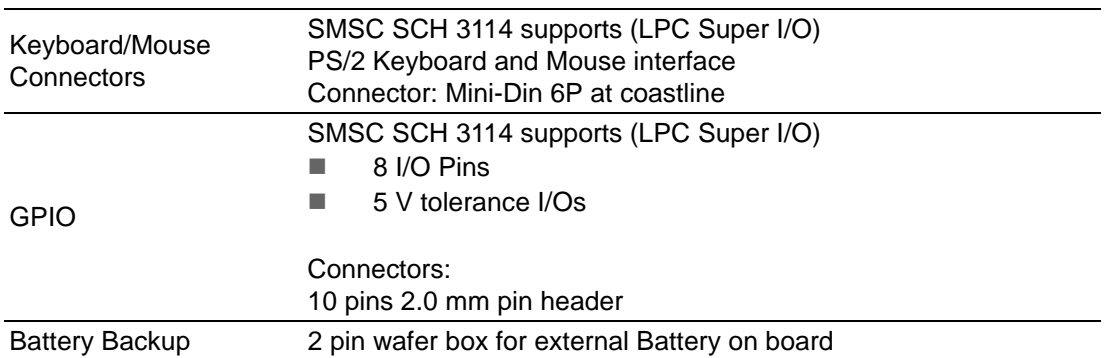

### <span id="page-11-0"></span>**1.3.2 Mechanical Specification**

- **1.3.2.1 Dimension(mm)** L146.12 mm \* W101.57 mm
- **1.3.2.2 Height on Top(mm)** 13 mm (PS/2 Connector)
- **1.3.2.3 Height on Bottom(mm)** 8.1 mm (CF Socket)
- **1.3.2.4 Weight** Net weight: 137 g Gross weight: 453 g

## <span id="page-11-1"></span>**1.3.3 Electrical Specification**

### **1.3.3.1 Power Supply Voltage**

Voltage requirement with AT Power: +12 V DC +/-5% +5 V DC +/-5%

### **1.3.3.2 Power Supply Current**

Supply Current (Typical) CPU: Advantech Em'Core EVA-X4150 RAM:133 MHz 64 MB SDRAM

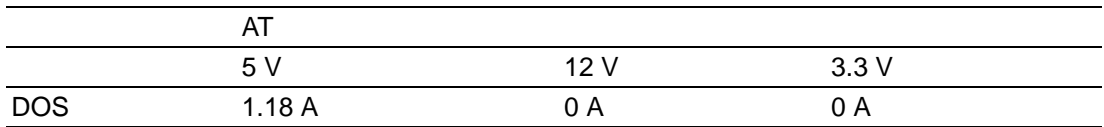

### **1.3.3.3 RTC Battery**

Typical Voltage: 3.0 V Nomal discharge capacity: 210 mAh

### <span id="page-12-0"></span>**1.3.4 Environmental Specification**

### **1.3.4.1 Operating Humidity** 0% ~ 90% Relative Humidity, non-condensing

**1.3.4.2 Operating temperature** Operating temperature:  $0 \sim 60^{\circ}$  C (32  $\sim 140^{\circ}$  F)

### **1.3.4.3 Storage Humidity** Standard products (0~60° C)

Relative Humidity: 95% @ 60° C

### **1.3.4.4 Storage temperature** Standard products (0~60° C) Storage temperature: -20 ~ 70° C

PCM-9342 User Manual 6

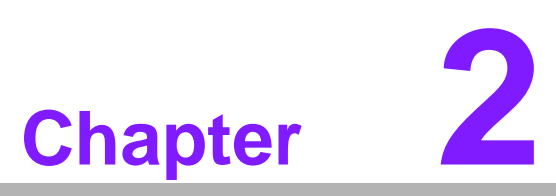

# <span id="page-14-0"></span>**2H/W Installation**

**This chapter explains the setup procedures of the PCM-9342 hardware, including instructions on setting jumpers and connecting peripherals, switches, indicators and mechanical drawings. Be sure to read all safety precautions before you begin the installation procedure.**

# <span id="page-15-0"></span>**2.1 Jumpers**

# <span id="page-15-1"></span>**2.1.1 Jumper list**

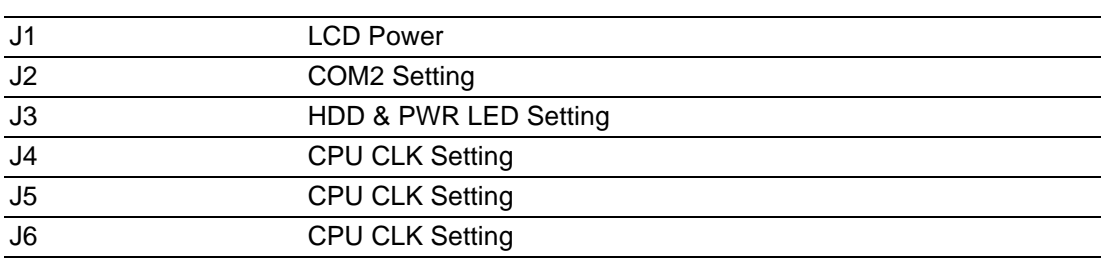

# <span id="page-15-2"></span>**2.1.2 Jumper Settings**

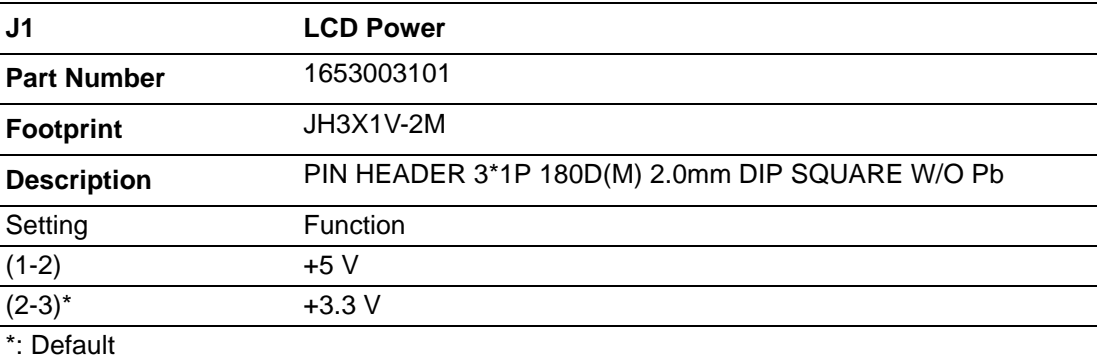

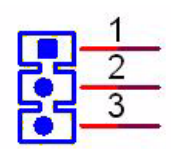

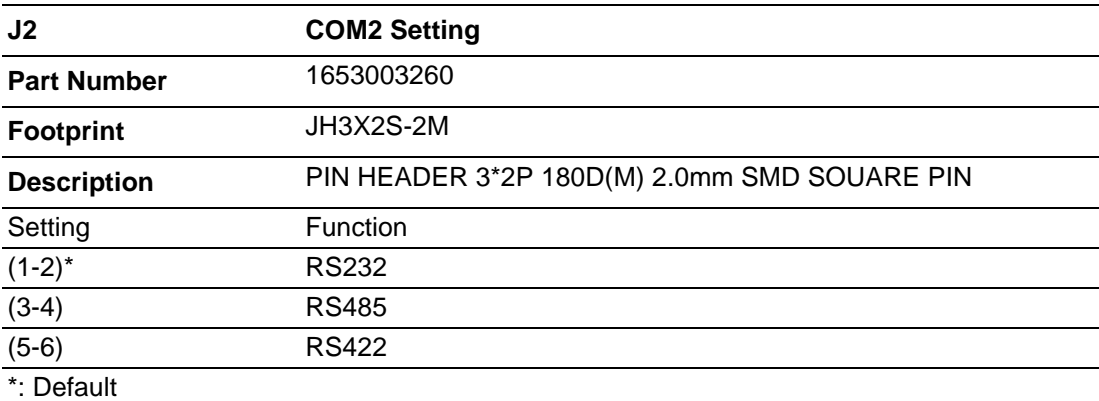

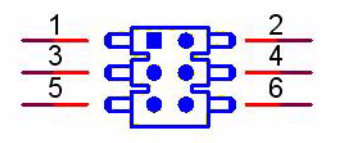

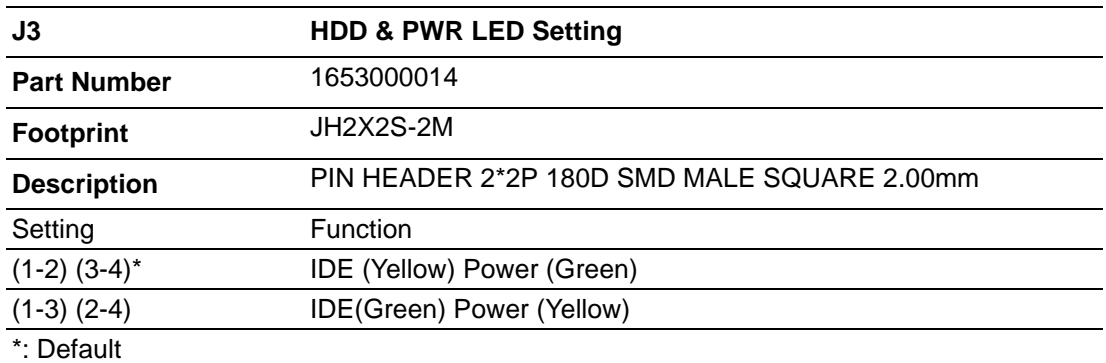

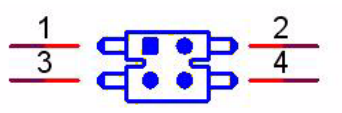

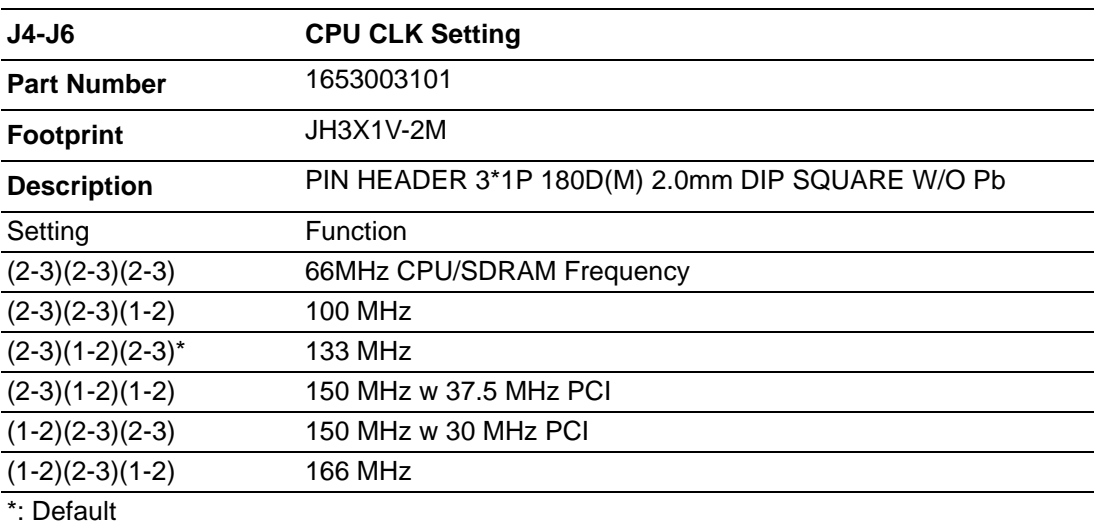

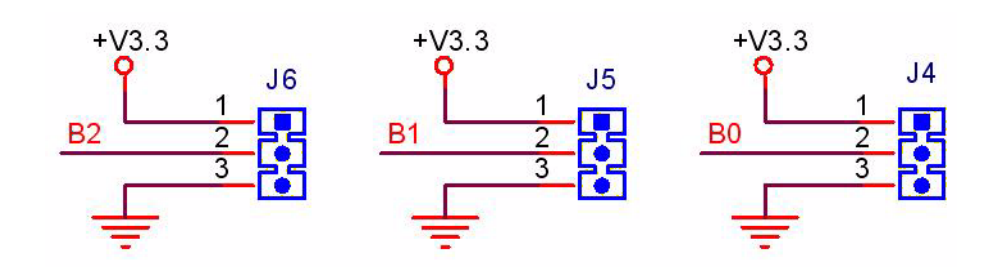

### <span id="page-17-0"></span>**2.1.3 Jumper description**

You may configure your card to match the needs of your application by setting jumpers. A jumper is a metal bridge used to close an electric circuit. It consists of two metal pins and a small metal clip (often protected by a plastic cover) that slides over the pins to connect them. To .close. a jumper, you connect the pins with the clip. To .open. a jumper, you remove the clip. Sometimes a jumper will have three pins, labeled 1, 2 and 3. In this case you would connect either pins 1 and 2, or 2 and 3.

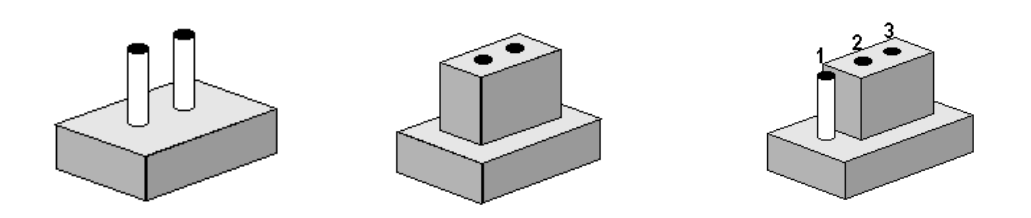

The jumper settings are schematically depicted in this manual as follows.

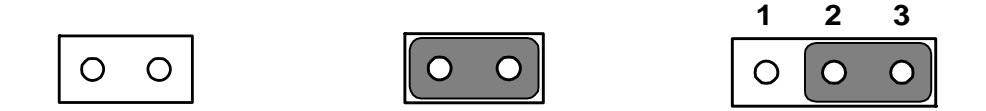

A pair of needle-nose pliers may be helpful when working with jumpers. If you have any doubts about the best hardware configuration for yourm application, contact your local distributor or sales representative before you make any changes. Generally, you simply need a standard cable to make most connections.

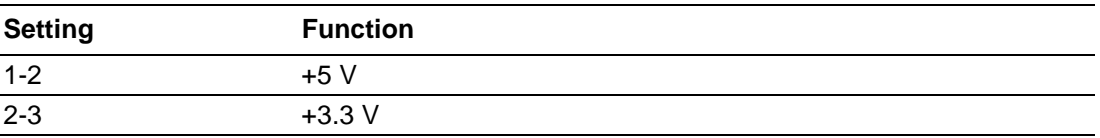

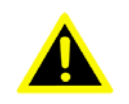

*Warning! To avoid damaging the computer, always turn off the power supply before setting .Clear CMOS. Before turning on the power supply, set the jumper back to .3.0 V Battery On.*

# <span id="page-18-0"></span>**2.2 Connectors**

### <span id="page-18-1"></span>**2.2.1 Connector list**

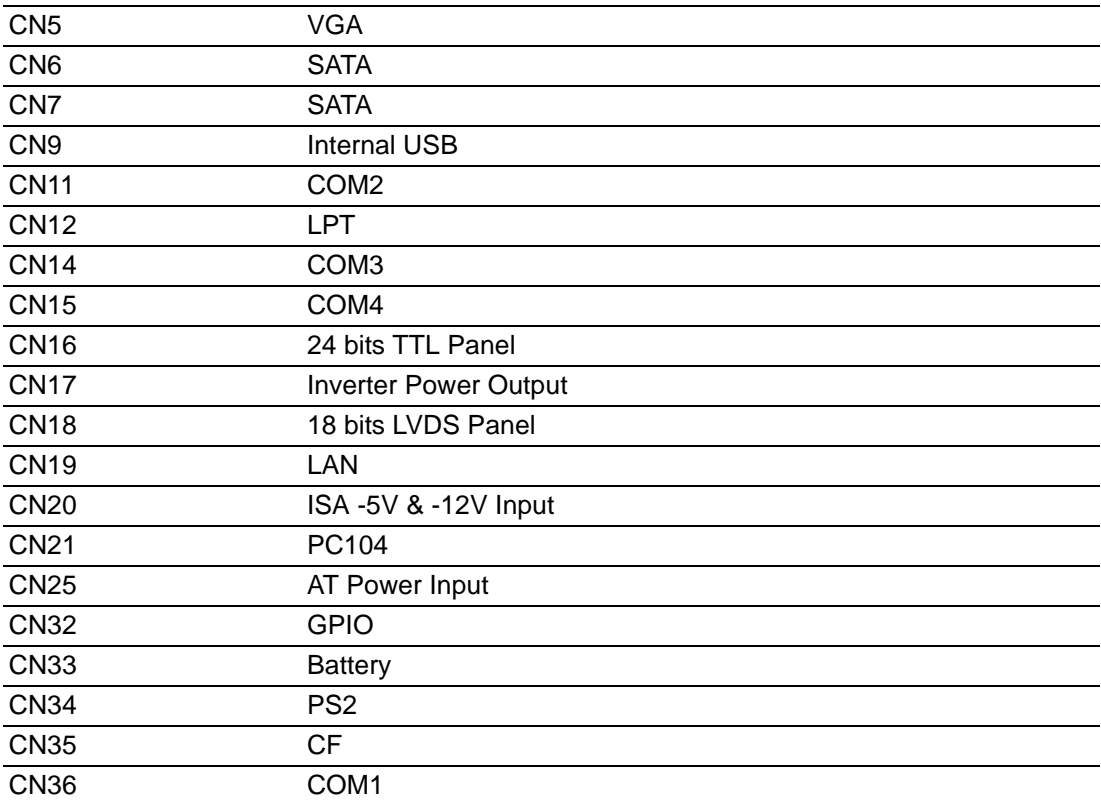

### <span id="page-18-2"></span>**2.2.2 Connector Settings**

### **2.2.2.1 VGA/LCD/LVDS interface connections**

The board's PCI VGA interface can drive conventional CRT displays and is capable of driving a wide range of flat panel displays, including passive LCD and active LCD displays. The board has connectors to support these displays: one for standard CRT VGA monitors, one for flat panel displays, and one for LVDS type LCD panels.

### **2.2.2.2 CRT display connector (CN5)**

The CRT display connector is a 15-pin D-SUB connector used for conventional CRT displays.

### **2.2.2.3 SATA Connector (CN6, CN7)**

PCM-9342 supports Serial ATA via two connectors (CN6, CN7). Data transfer rates up to 100 MB/s are possible, enabling very fast data and file transfer, and independent DMA operation on two ports.

### **2.2.2.4 USB connectors (CN9)**

The board provides up to two USB (Universal Serial Bus) ports. This gives complete plug and play capability. The USB interfaces comply with USB specification Rev. 2.0which supports 480 Mbps transfer rate, and are fuse protected 5 x 2 pin 180D (M) connectors for internal 2 x USB connectors at CN9.You will need an adapter cable if you use a standard USB connector. The adapter cable has a 5 x2-pin connector with foolproof protection for incorrect plug-in on one end and a USB connector on the other.

### **2.2.2.5 Parallel port connector (CN12)**

Normally, the parallel port is used to connect the card to a printer. The board includes a multi-mode (ECP/EPP/SPP) parallel port accessed via CN12 and a 26-pin flatcable connector. You will need an adapter cable if you use a traditional DB-25 connector. The adapter cable has a 26-pin connector on one end, and a DB-25 connector on the other.

The parallel port is designated as LPT1, and can be disabled in the system BIOS setup.

The parallel port interrupt channel is designated to be IRQ7. You can select ECP/EPP DMA channel via BIOS setup.

### **2.2.2.6 TTL LCD panel connector (CN16)**

The board supports 24bit TTL LCD panel displays. Users can connect to an 24bit TTL LCD on it.

### **2.2.2.7 LVDS LCD panel connector (CN18)**

The board supports 18bit LVDS LCD panel displays. Users can connect to an 18bit LVDS LCD on it.

### **2.2.2.8 COM port connector (CN11, CN14, CN15, CN36)**

The PCM-9342 provides 4 serial ports (COM1, COM3 & COM4: RS-232; COM2: RS-232/422/485) in one DB-9 connector (CN36) for COM1 and one 7\*2P pin header (CN11) for COM2 and two 5\*2P pin header(CN14, CN15) for COM3 & COM4. It provides connections for serial devices (a mouse, etc.) or a communication network. You can find the pin assignments for the COM port connector in Appendix A.

### **2.2.2.9 COM RS-232/422/485 setting (J2)**

COM2 can be configured to operate in RS-232, RS-422, or RS-485 mode. This is done via J2.

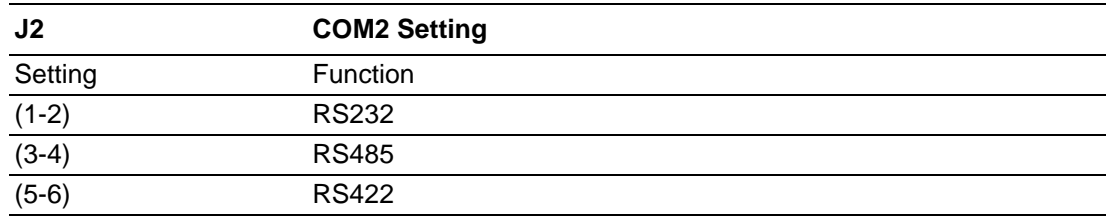

### **2.2.2.10 Ethernet configuration**

The board is equipped with 1 high performance 32-bit PCI-bus Ethernet interface which is fully compliant with IEEE 802.3 10/100Mbps. It is supported by all major network operating systems.

### **2.2.2.11 100Base-T connector (CN19)**

100Base-T connections are made via the on-board RJ-45 connector.

### **2.2.2.12 PC/104 Connector (CN21)**

PCM-9342 supports full ISA compatible functions via PC/104 connector (CN21). Socket2: 20 x 2 (F) 2.54 mm 51.86 mm x 5.01 mm x 11.45 mm p = 3.40 mm Socket3: 32 x 2 (F) 2.54 mm 82.34 mm x 5.01 mm x 11.45 mm p = 3.40 mm PC/104 negative voltage: One 3 x 1-pin wafer box (CN20) supports -5 V/-12 V power input for ISA devices.

### **2.2.2.13 Power connectors**

**Main power connector, +5 V, +12 V (CN25).**

Supplies main power to the PCM-9342 (+5 V), and to devices that require +12 V.

### **2.2.2.14 GPIO (General Purpose Input Output) (CN32)**

The board supports 8-bit GPIO through GPIO connector. The 8 digital in and out-puts can be programmed to read or control devices, with input or output defined. The default setting is 4 bits input and 4 bits output.

### **2.2.2.15 Keyboard and PS/2 mouse connector (CN34)**

The board provides a keyboard connector that supports both a keyboard and a PS/2 style mouse. In most cases, especially in embedded applications, a keyboard is not used. If the keyboard is not present, the standard PC/AT BIOS will report an error or fail during power-on self-test (POST) after a reset. The product's BIOS standard setup menu allows you to select "All, But Keyboard" under the "Halt On" selection. This allows no-keyboard operation in embedded system applications, without the system halting under POST.

### **2.2.2.16 Solid State Disk**

The board provides a CompactFlash card type I/II socket.

### **CompactFlash (CN35)**

The CompactFlash card shares a secondary IDE channel which can be enabled/disabled via the BIOS settings.

Compact Flash set as fix master mode.

### **2.2.2.17 Power & HDD LED Indicator (D1)**

The HDD LED indicator for hard disk access is an active low signal (24mA sink rate). Power supply activity LED indicator.

### **2.2.2.18 Power Reset button (SW1)**

Momentarily pressing the reset button will activate a reset. The switch should be rated for 10 mA, 5 V.

# <span id="page-21-0"></span>**2.3 Mechanical**

### <span id="page-21-1"></span>**2.3.1 Jumper and Connector Location**

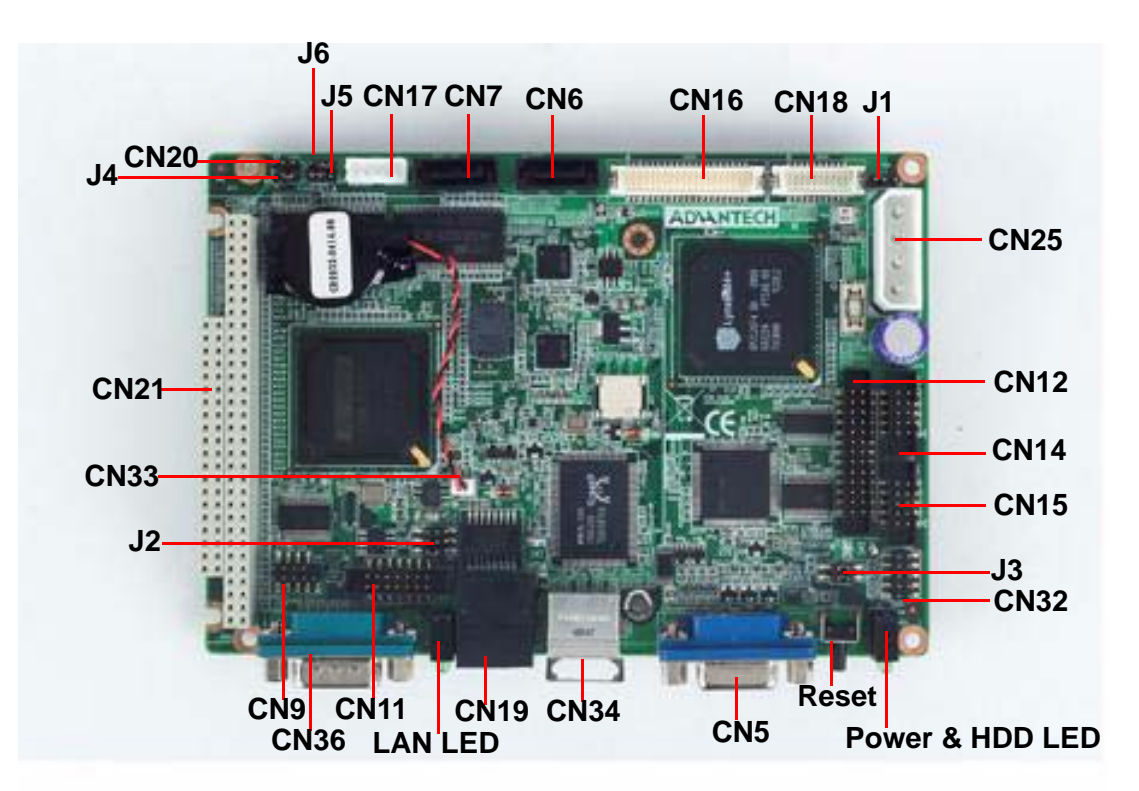

**Figure 2.1 Jumper and Connector Layout (Component Side)**

<span id="page-21-2"></span>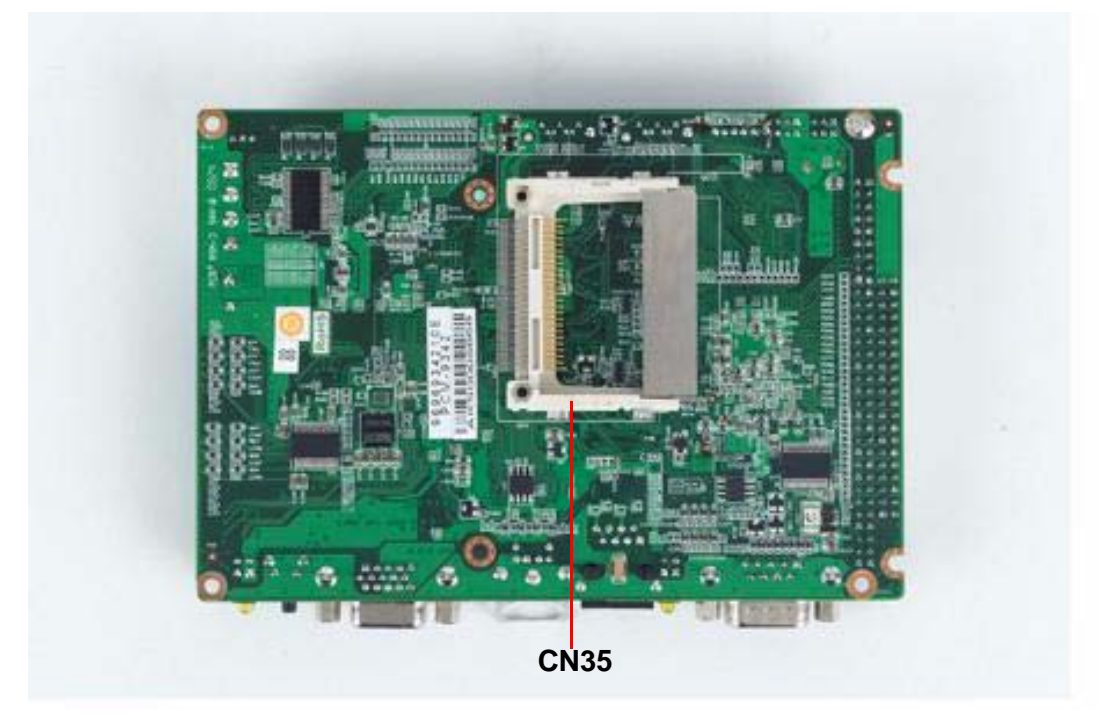

<span id="page-21-3"></span>**Figure 2.2 Jumper and Connector Layout (Solder Side)**

### <span id="page-22-0"></span>**2.3.2 Board Dimension**

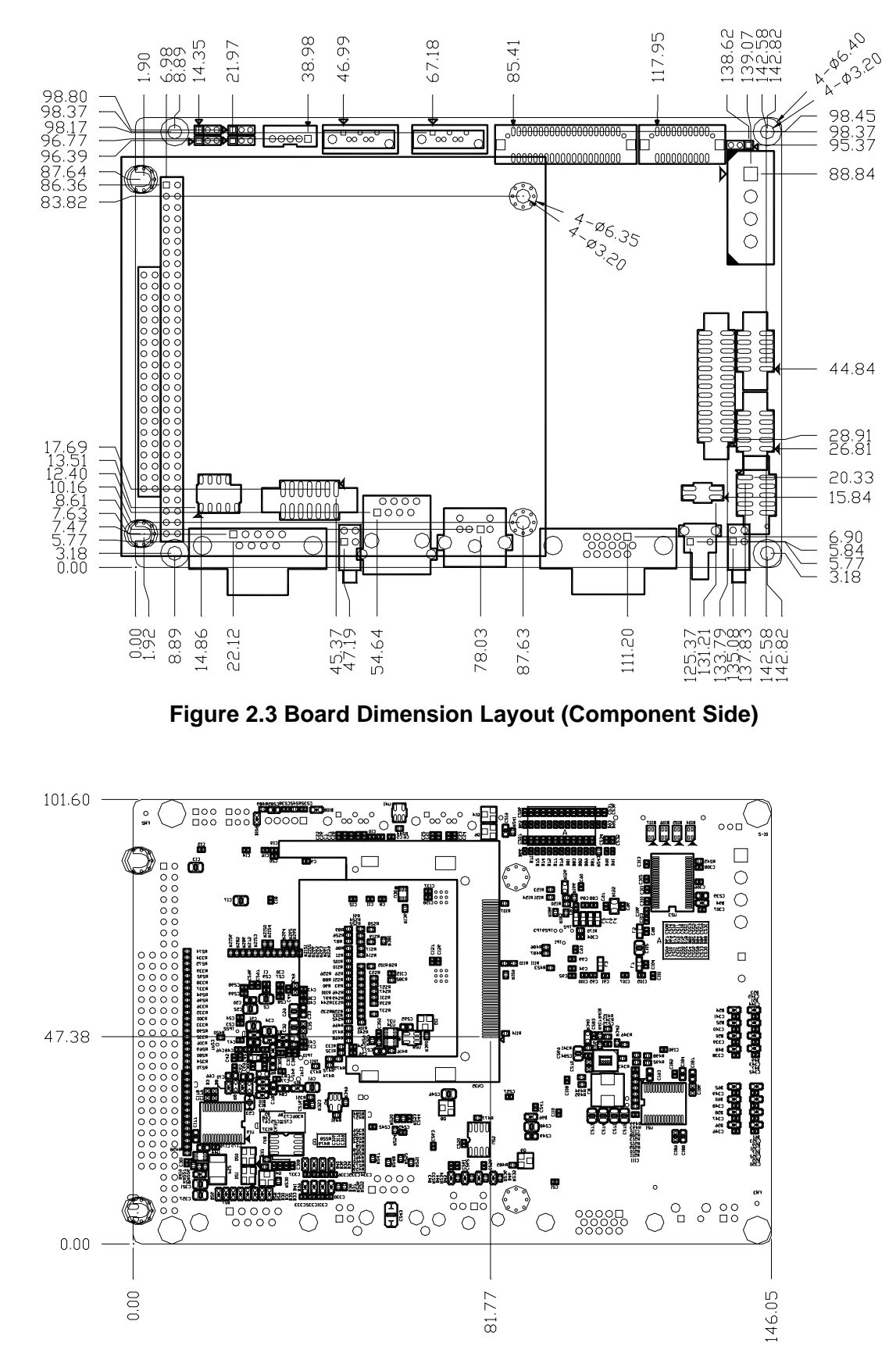

<span id="page-22-2"></span><span id="page-22-1"></span>**Figure 2.4 Board Dimension Layout (Solder Side)**

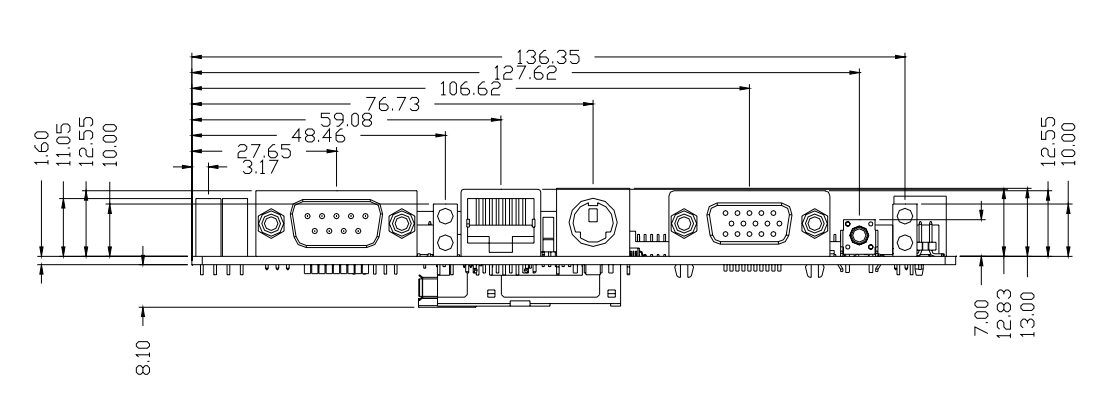

<span id="page-23-0"></span>**Figure 2.5 Board Dimension Layout (Side)**

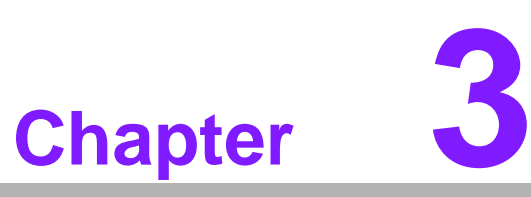

# <span id="page-24-0"></span>**3BIOS Operation**

**Sections include: BIOS Introduction BIOS Setup**

# <span id="page-25-0"></span>**3.1 BIOS Introduction**

Advantech provide full-featured AwardBIOS 6.0 and delivers the superior performance, compatibility and functionality that manufactures of Industry PC and Embedded boards, it's many options and extensions let you customize your products to a wide range of designs and target markets.

The modular, adaptable AwardBIOS 6.0 supports the broadest range of third-party peripherals and all popular chipsets, plus Intel, AMD, nVidia, VIA, and compatible CPUs from 386 through Pentium and AMD Geode, K7 and K8 (including multiple processor platforms), and VIA Eden C3 and C7 CPU.

You can use Advantech's utilities to select and install features to suit your designs for customers need.

# <span id="page-25-1"></span>**3.2 BIOS Setup**

.

The PCM-9342 Series system has build-in AwardBIOS with a CMOS SETUP utility which allows user to configure required settings or to activate certain system features.

The CMOS SETUP saves the configuration in the CMOS RAM of the motherboard. When the power is turned off, the battery on the board supplies the necessary power to the CMOS RAM.

When the power is turned on, press the <Del> button during the BIOS POST (Power-On Self Test) will take you to the CMOS SETUP screen.

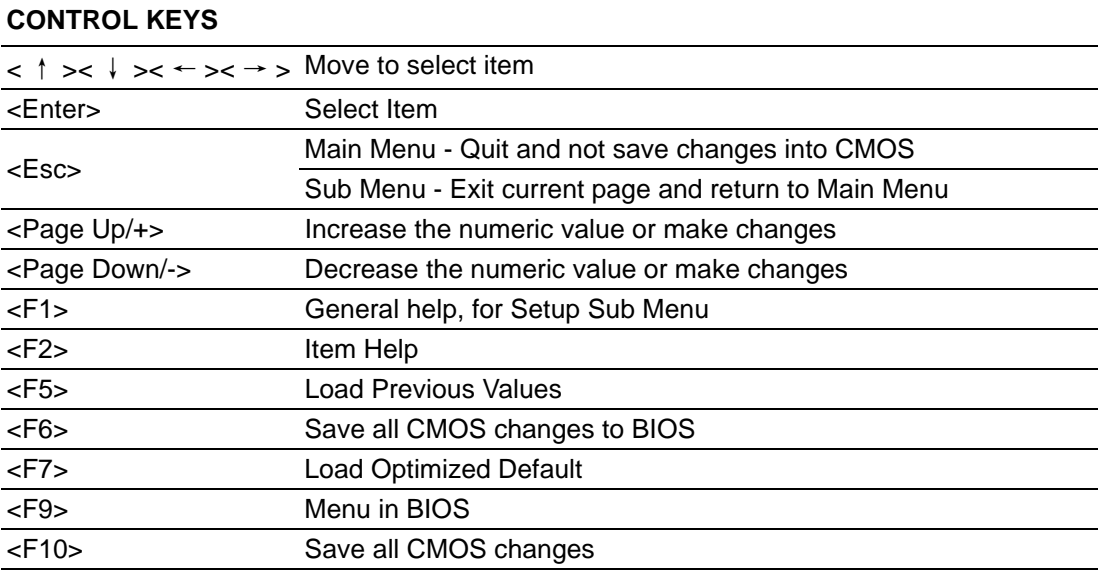

### <span id="page-26-0"></span>**3.2.1 Main Menu**

Press <Del> to enter AwardBIOS CMOS Setup Utility, the Main Menu will appear on the screen. Use arrow keys to select among the items and press <Enter> to accept or enter the sub-menu.

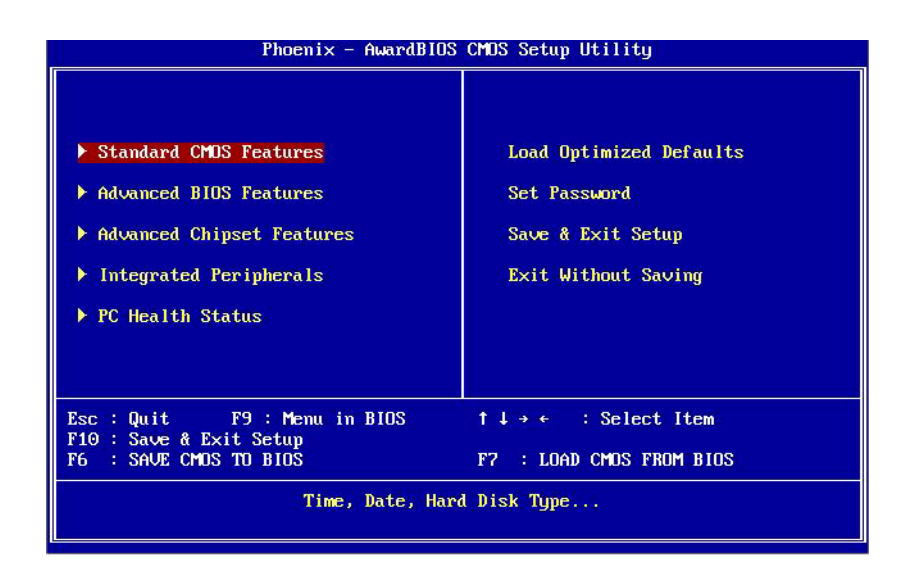

### ■ **Standard CMOS Features**

This setup page includes all the items in standard compatible BIOS.

### **Advanced BIOS Features**

This setup page includes all the items of Award BIOS enhanced features.

### ■ **Advanced Chipset Features**

This setup page includes all the items of Chipset configuration features.

### **Integrated Peripherals**

This setup page includes all onboard peripheral devices.

### **PC Health Status**

This entry displays the current system temperature, and Voltage.

### ■ Load Optimized Defaults

This setup page includes Load system optimized value, and the system would be in best performance configuration.

### **Net Password**

Establish, change or disable password.

**Save & Exit Setup** Save CMOS value settings to CMOS and exit BIOS setup.

### **Exit Without Saving**

Abandon all CMOS value changes and exit BIOS setup.

### <span id="page-27-0"></span>**3.2.2 Standard CMOS Features**

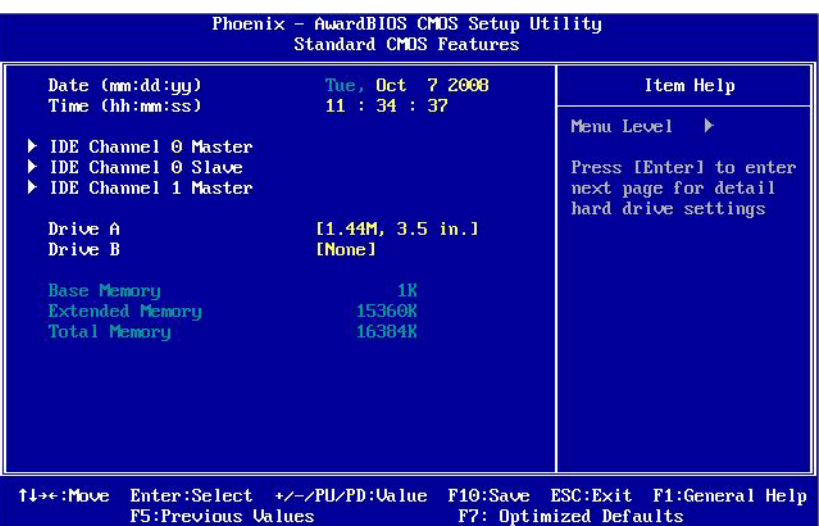

### **Date**

The date format is <week>, <month>, <day>, <year>.

- Week From Sun to Sat, determined and display by BIOS only
- Month From Jan to Dec.
- Day From 1 to 31
- Year From 1999 through 2098
- **Time**

The times format in <hour> <minute> <second>, base on the 24-hour time

### **IDE Channel 0 Master/Slave**

IDE HDD Auto-Detection Press "Enter" for automatic device detection.

### **IDE Channel 1 Master**

IDE HDD Auto-Detection Press "Enter" for automatic device detection.

### ■ Drive A [1.44m, 3.5 in.]

Select the type of floppy disk drive installed in your system.

### **Drive B** [None]

Select the type of floppy disk drive installed in your system.

### **Base Memory**

The POST of the BIOS will determine the amount of base (or conventional) memory installed in the system.

### **Extended Memory**

The POST of the BIOS will determine the amount of extended memory (above 1MB in CPU's memory address map) installed in the system.

### **Total Memory**

This item displays the total system memory size.

# Chapter 3**BIOS Operation** BIOS Operation

## <span id="page-28-0"></span>**3.2.3 Advanced BIOS Features**

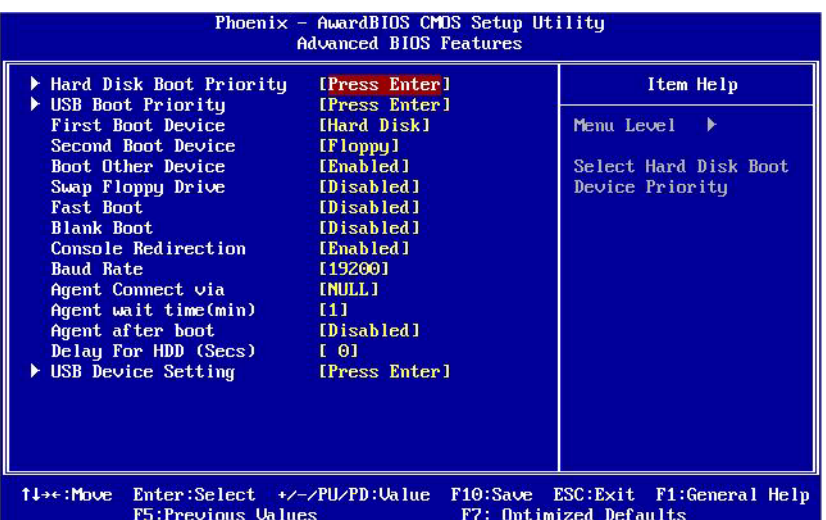

### **Hard Disk Boot Priority**

This item allows user to select boot sequence for system device HDD, SCSI, RAID.

### **USB Boot Priority**

This item allows user to select USB Boot Device Priority.

### **First / Second / Other Boot Drive**

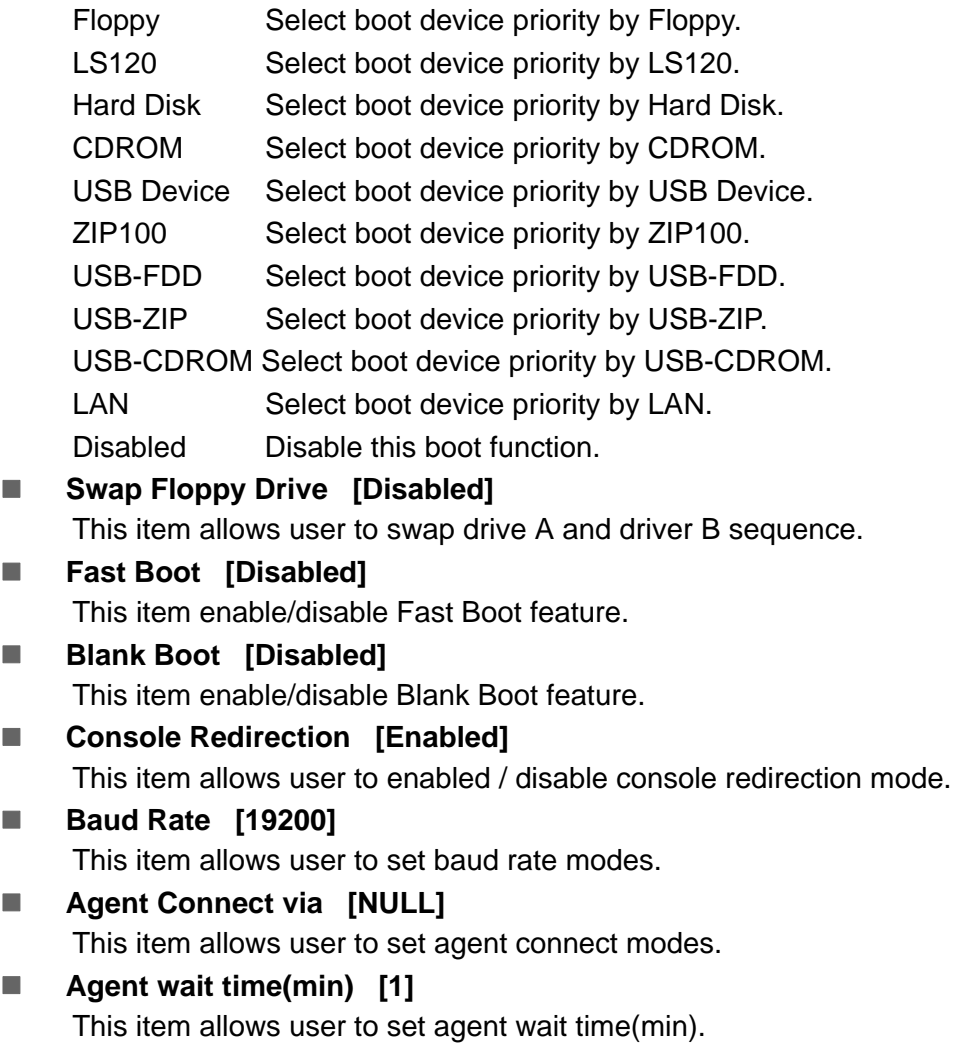

### **Agent after boot [Disabled]** This item allows user to set agent running after boot mode.

- **Delay For HDD (Secs)** [0] This item allows user to set delay for HDD(secs).
- USB Device Setting [Press Enter] (Show Only) This item allows users to set USB related features.

### <span id="page-29-0"></span>**3.2.4 Advanced Chipset Features**

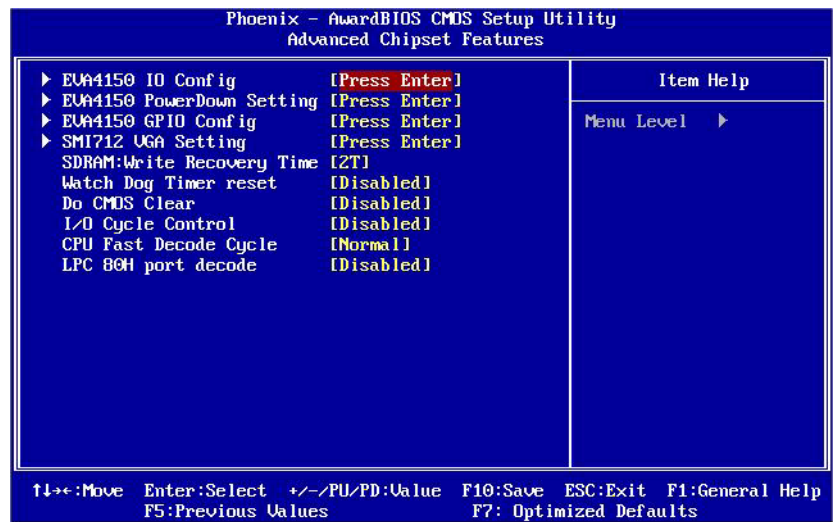

**自** 

*Note! This "Advanced Chipset Features" option controls the configuration of the board's chipset, this page is developed by Chipset independent, for control chipset register setting and fine tune system performance. It is strongly recommended only technical users make changes to the default settings.*

### **EVA4150 IO Config [Press Enter] (Show Only)** This item allows user to set EVA4150 UART, LPT resources.

- **EVA4150 PowerDown Setting [Press Enter] (Show Only)** This item allows user to set IDE, USB2.0, COM1 ,COM2 powerdown function.
- **EVA4150 GPIO Config [Press Enter] (Show Only)** This item allows user to set all of the GPIO resources.
- SMI712 VGA Setting [Press Enter] (Show Only) This item allows users to set VGA related features.
- **SDRAM: Write Recovery Time [2T]** This item allows users to set the DRAM Write Recovery Time.
- **Watch Dog Timer reset [Disabled]** This item allows user to set watch dog timer.
- Do CMOS Clear [Disabled] This item allows user to clear CMOS.
- **I/O Cycle Control [Disabled]** This item allows users to set I/O cycle control mode.
- **CPU Fast Decode Cycle [Normal]** This item allows users to set CPU of decode cycle mode.

### **LPC 80H port decode [Disabled]**

This item allows users to set LPC of 80H port decode function.

### <span id="page-30-0"></span>**3.2.5 Integrated Peripherals**

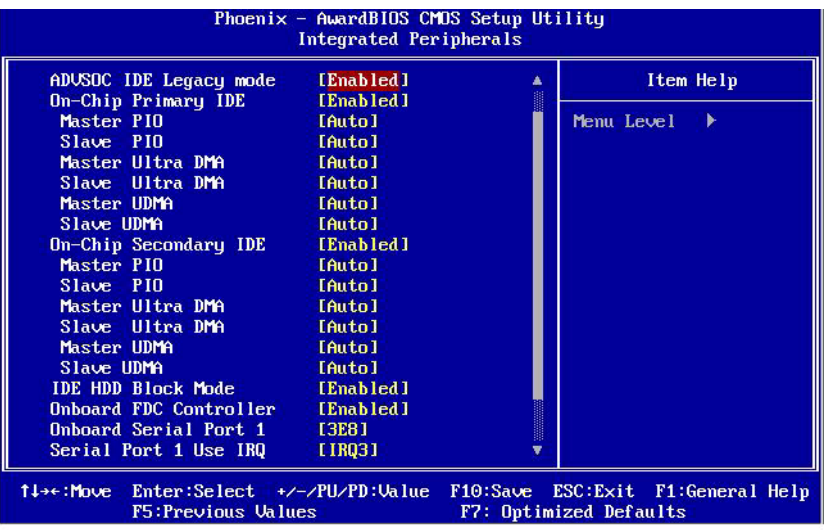

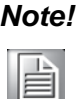

*Note! This "Integrated Peripherals" option controls the configuration of the board's chipset, includes IDE, ATA, this page is developed by Chipset independent.*

### **ADVSOC IDE Legacy mode [Enabled]**

This item enables ADVSOC IDE as legacy IDE controller or PCI IDE controller.

### ■ On-Chip Primary IDE / On-Chip Secondary IDE [Enabled]

This item enables chipset IDE device 1 or 2 of controller.

### **Master PIO [Auto]**

This item allows user to adjust master IDE mode of type for modification purpose. Bios default value suggest to "Auto".

### **Slave PIO [Auto]**

This item allows user to adjust slave IDE mode of type for modification purpose. Bios default value suggest to "Auto".

### **Master Ultra DMA [Auto]**

This item allows user to enable/disable primary master IDE ultra DMA mode. Bios default value suggest to "Enabled".

### **Slave Ultra DMA [Auto]**

This item allows user to enable/disable primary slave IDE ultra DMA mode. Bios default value suggest to "Enabled".

### **Master UDMA [Auto]**

This item allows user to adjust primary master IDE mode of type for modification purpose. Bios default value suggest to "Auto".

### **Slave UDMA [Auto]**

This item allows user to adjust primary slave IDE mode of type for modification purpose. Bios default value suggest to "Auto".

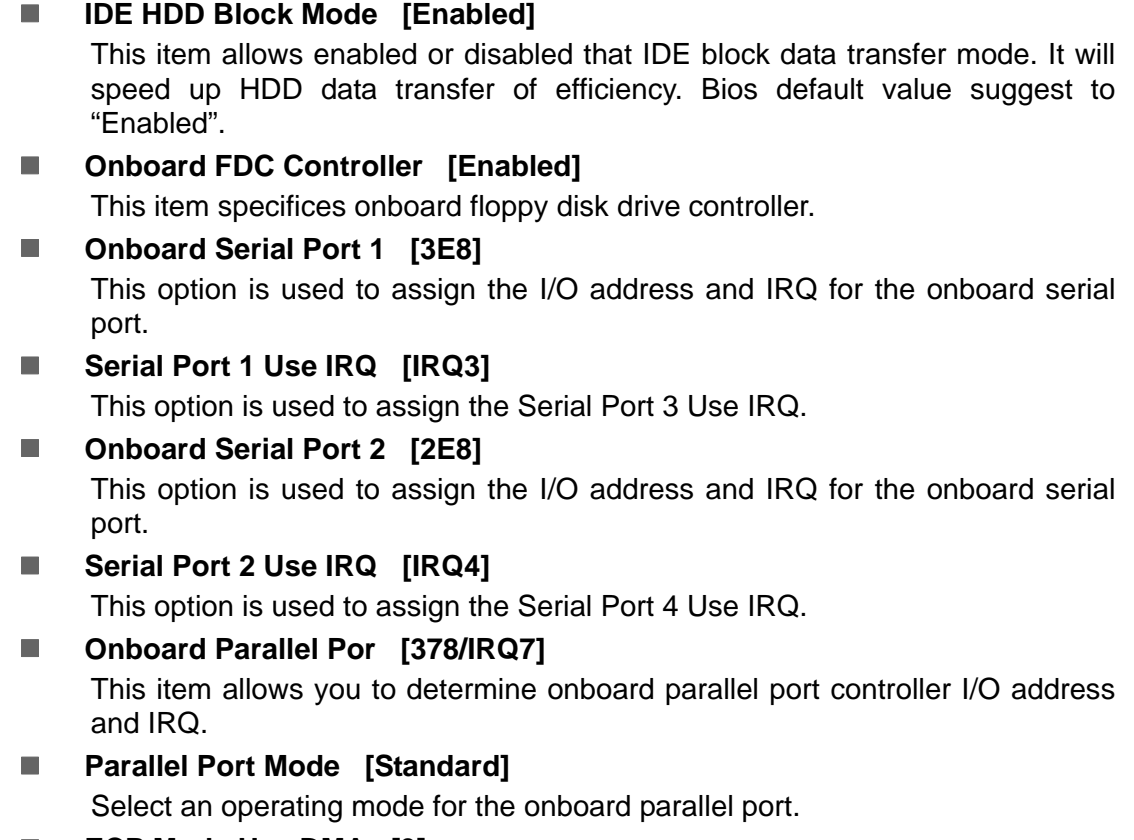

### **ECP Mode Use DMA [3]**

When the onboard parallel is set to ECP mode, the parallel port can use DMA3 or DMA1.

### <span id="page-31-0"></span>**3.2.6 PC Health Status**

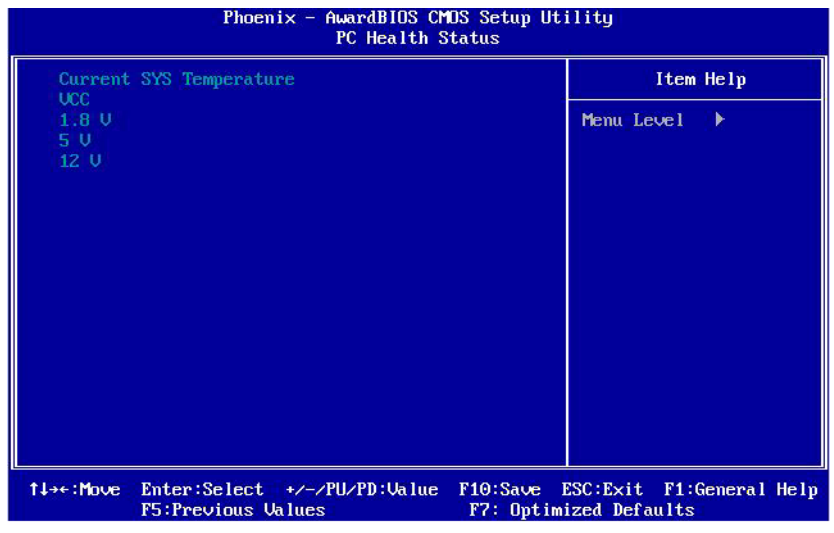

*Note! This entry displays the current system temperature, and Voltage.*

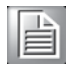

- **Current SYS Temperature**
- **VCC**
- **1.8 V**
- **5 V**
- **12 V**

### <span id="page-32-0"></span>**3.2.7 Load Optimized Defaults**

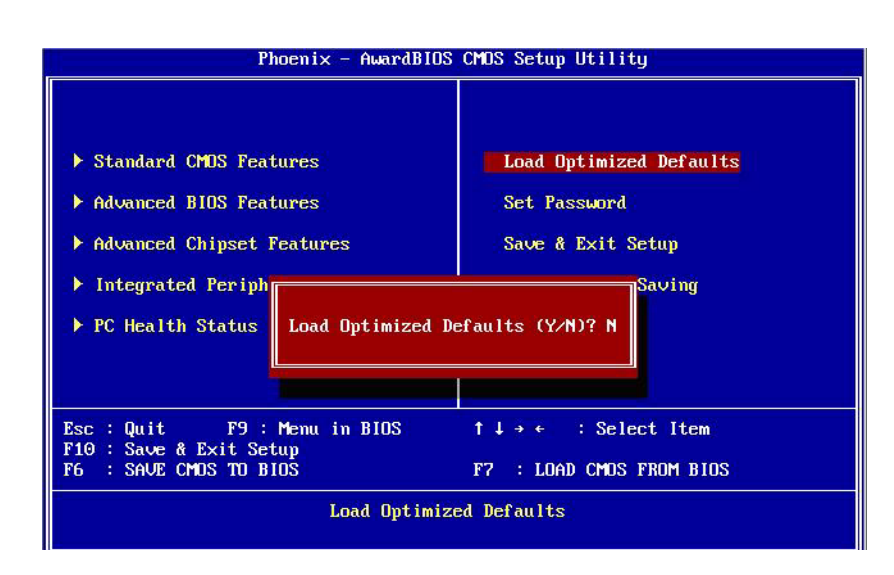

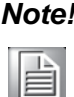

*Note! Load Optimized Defaults loads the default system values directly from ROM. If the stored record created by the Setup program should ever become corrupted (and therefore unusable).*

> *These defaults will load automatically when you turn the PCM-9342 Series system on.*

### <span id="page-32-1"></span>**3.2.8 Set Password**

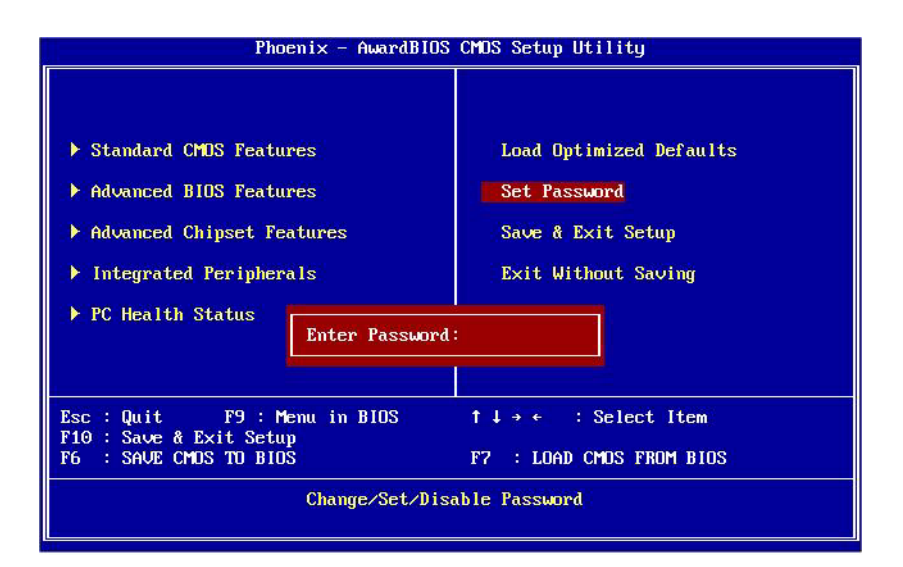

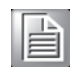

*Note! To enable this feature, you should first go to the Advanced BIOS Features menu, choose the Security Option, and select either Setup or System, depending on which aspect you want password protected. Setup requires a password only to enter Setup. System requires the password either to enter Setup or to boot the system. A password may be at most 8 characters long.*

### **To Establish Password**

- 1. Choose the Set Password option from the CMOS Setup Utility main menu and press <Enter>.
- 2. When you see"Enter Password", enter the desired password and press <Enter>.
- 3. At the "Confirm Password" prompt, retype the desired password, then press <Enter>.
- 4. Select Save to CMOS and EXIT, type <Y>, then <Enter>.

### **To Change Password**

- 1. Choose the Set Password option from the CMOS Setup Utility main menu and press <Enter>.
- 2. When you see "Enter Password", enter the existing password and press <Enter>.
- 3. You will see "Confirm Password°". Type it again, and press <Enter>.
- 4. Select Set Password again, and at the "Enter Password" prompt, enter the new password and press <Enter>.
- 5. At the "Confirm Password" prompt, retype the new password, and press <Enter>.
- 6. Select Save to CMOS and EXIT, type <Y>, then <Enter>.

### **To Disable Password**

- 1. Choose the Set Password option from the CMOS Setup Utility main menu and press <Enter>.
- 2. When you see "Enter Password", enter the existing password and press <Enter>.
- 3. You will see "Confirm Password". Type it again, and press <Enter>.
- 4. Select Set Password again, and at the "Enter Password" prompt, please don't enter anything; just press <Enter>.
- 5. At the "Confirm Password" prompt, again, don't type in anything; just press <Enter>.
- 6. Select Save to CMOS and EXIT, type <Y>, then <Enter>.

### <span id="page-34-0"></span>**3.2.9 Save & Exit Setup**

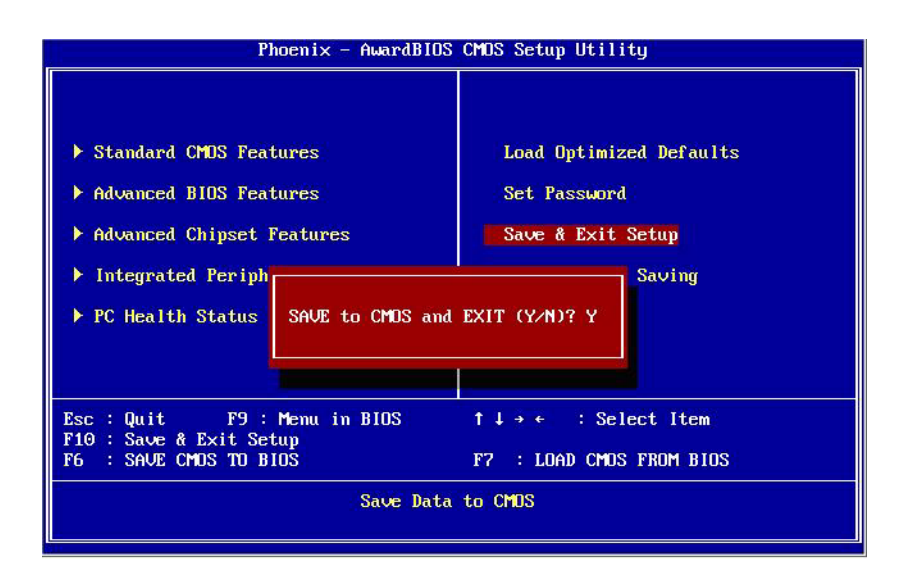

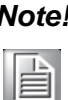

*Note! Type "Y" will quit the BIOS Setup Utility and save user setup value to CMOS.*

*Type "N" will return to BIOS Setup Utility.*

## <span id="page-34-1"></span>**3.2.10 Quit Without Saving**

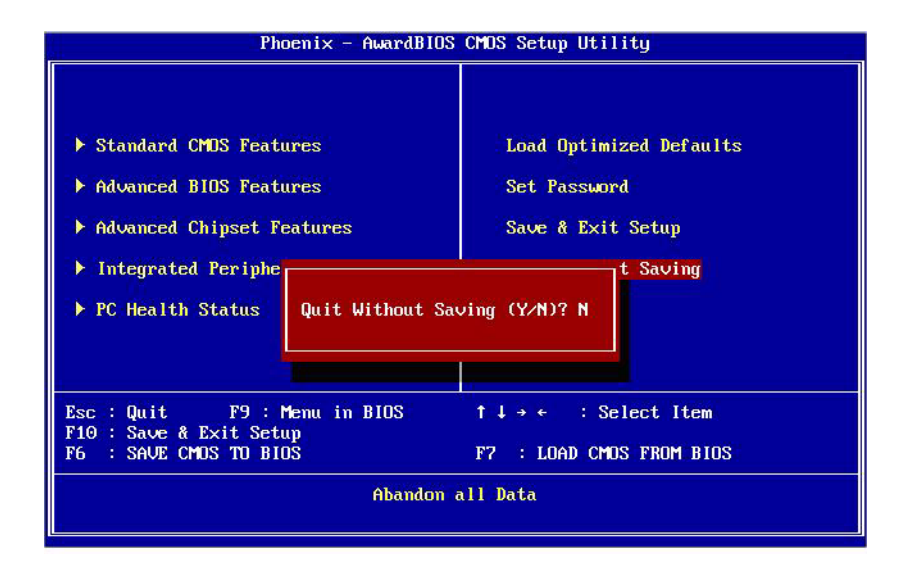

E

*Note! Type "Y" will quit the BIOS Setup Utility without saving to CMOS. Type "N" will return to BIOS Setup Utility.*

PCM-9342 User Manual 28

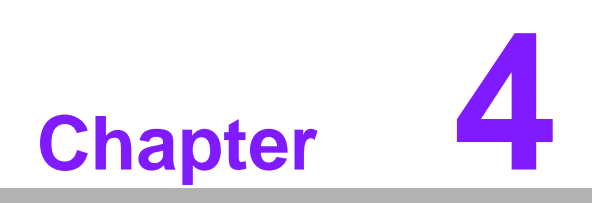

<span id="page-36-0"></span>**4PC/104**

# <span id="page-37-0"></span>**4.1 PC/104**

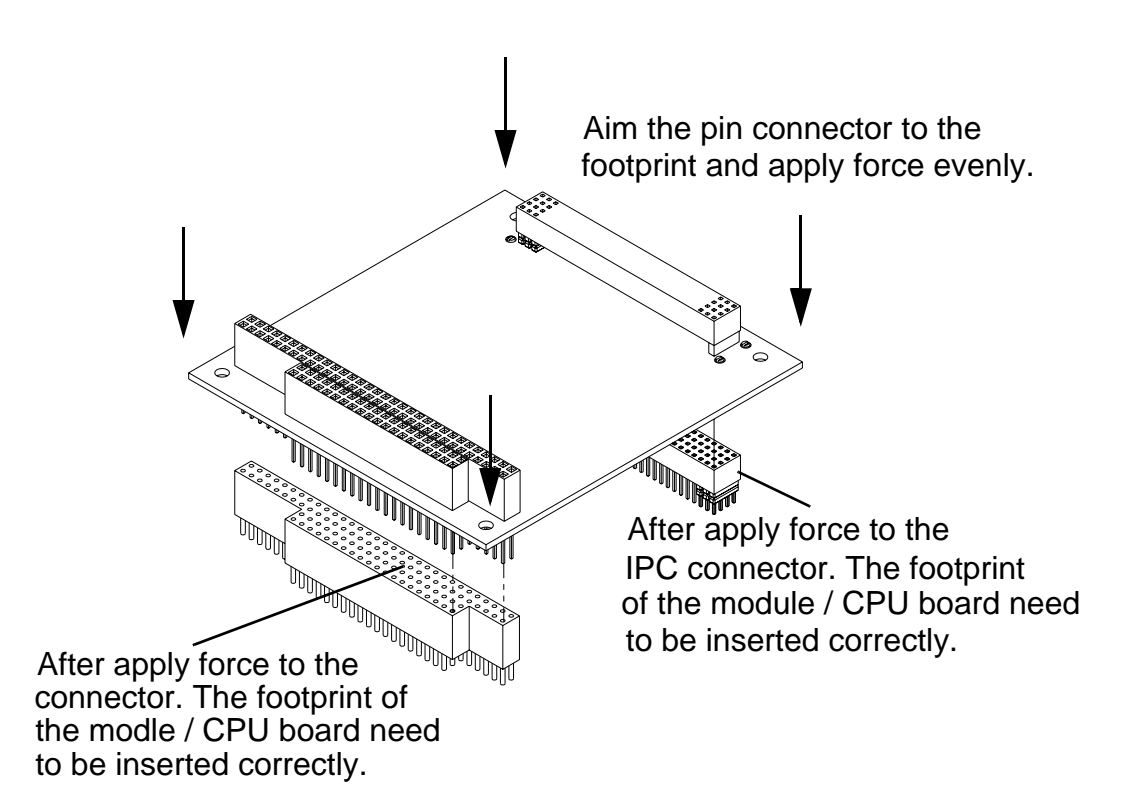

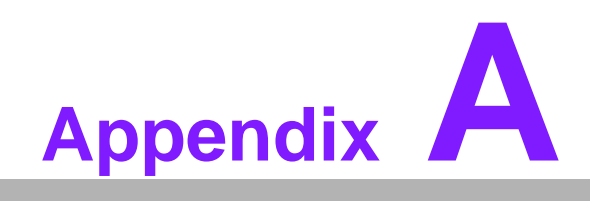

<span id="page-38-0"></span>**<sup>A</sup> Pin Assignments**

# <span id="page-39-0"></span>**A.1 VGA (CN5)**

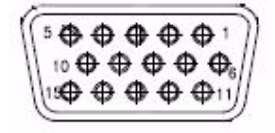

<span id="page-39-1"></span>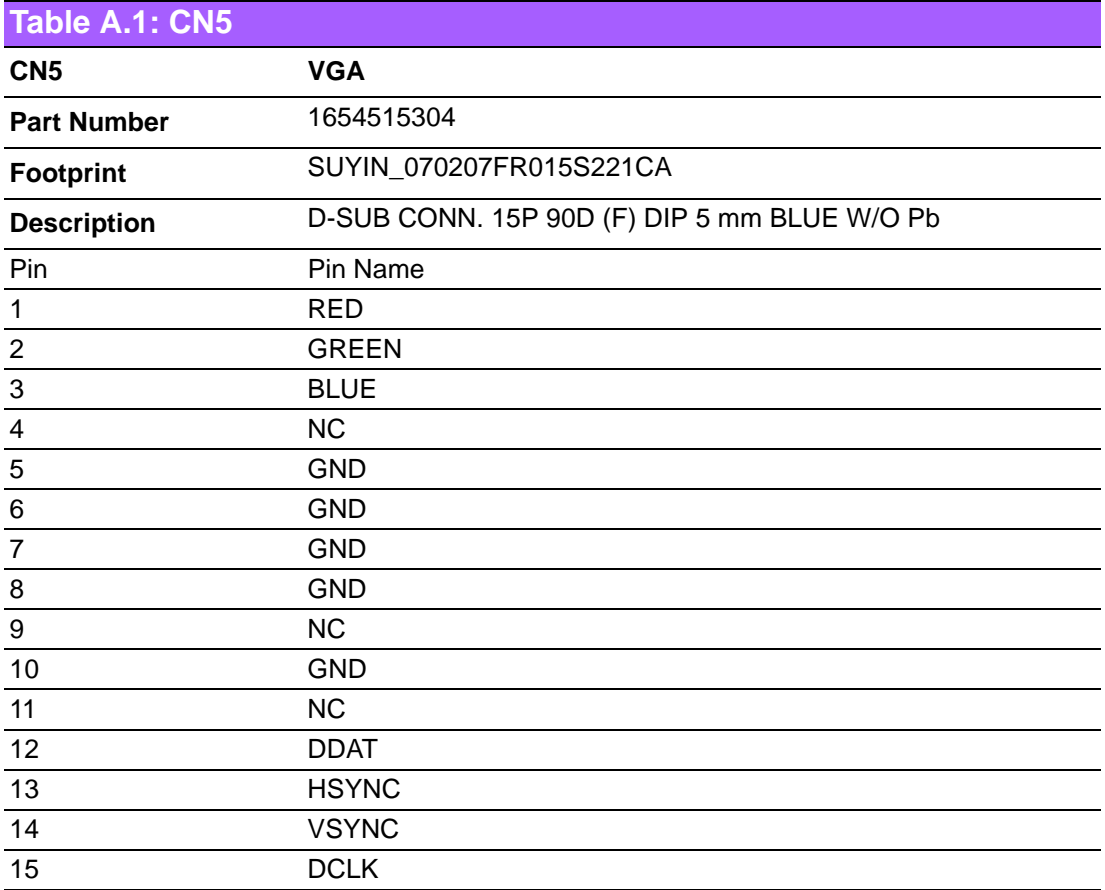

# Appendix AAppendix A Pin Assignments Pin Assignments

# <span id="page-40-0"></span>**A.2 SATA (CN6)**

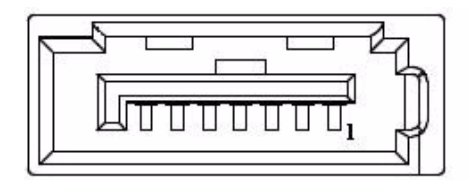

<span id="page-40-1"></span>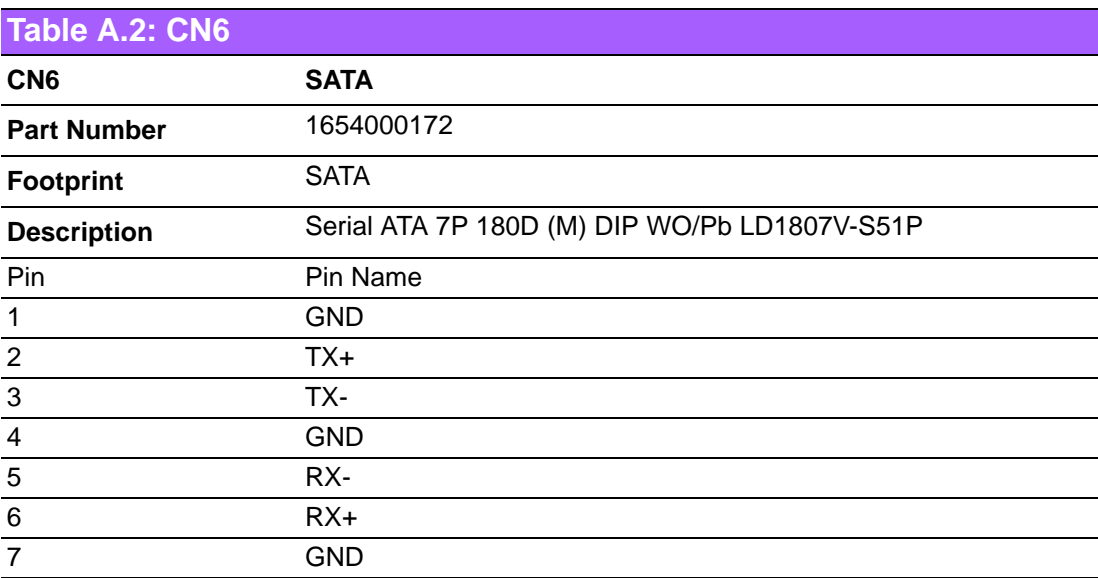

# <span id="page-41-0"></span>**A.3 SATA (CN7)**

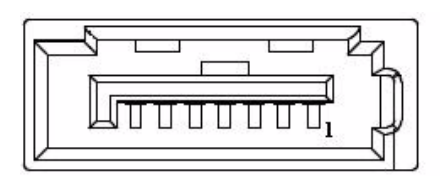

<span id="page-41-1"></span>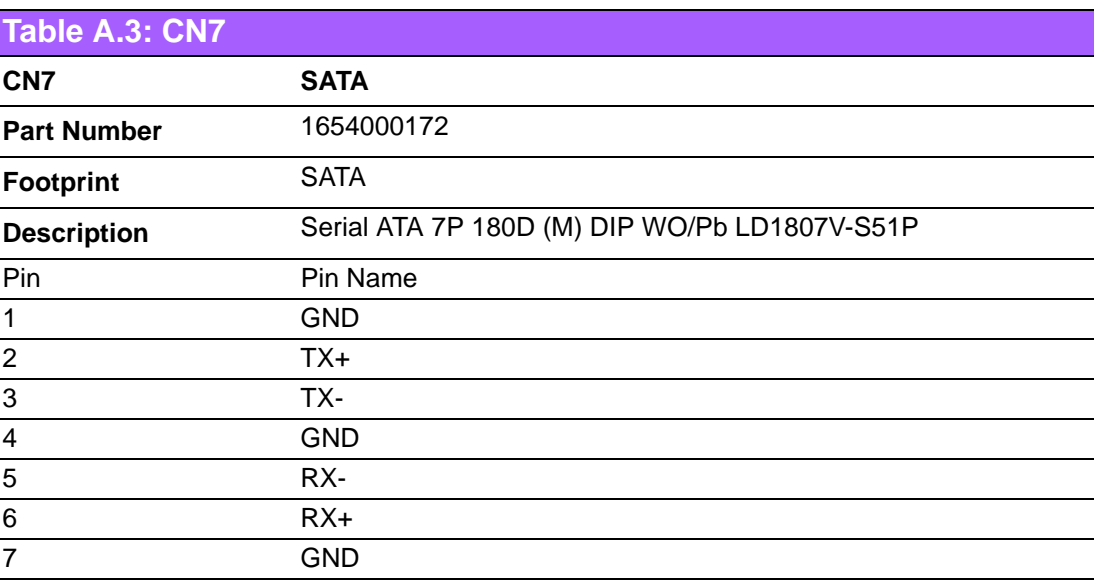

# <span id="page-42-0"></span>**A.4 Internal USB (CN9)**

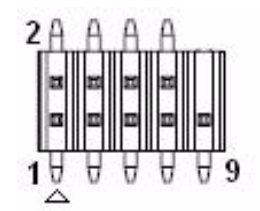

<span id="page-42-1"></span>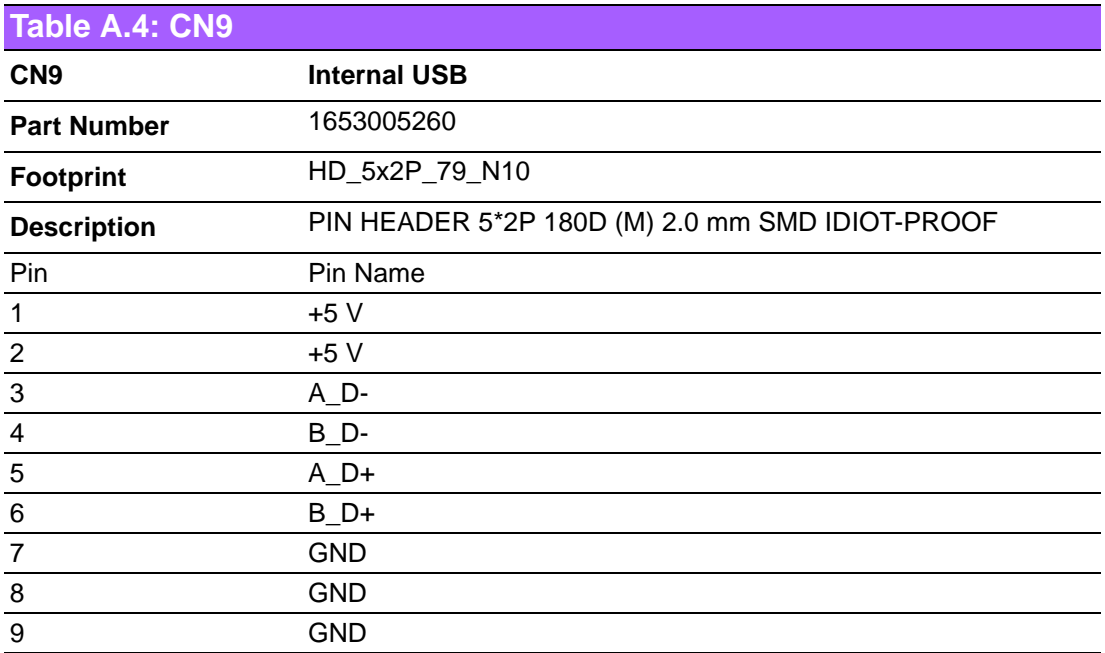

# <span id="page-43-0"></span>**A.5 COM2 (CN11)**

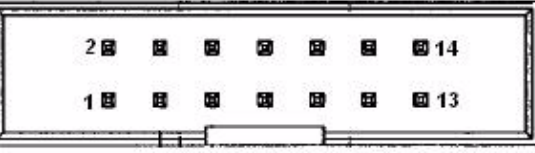

<span id="page-43-1"></span>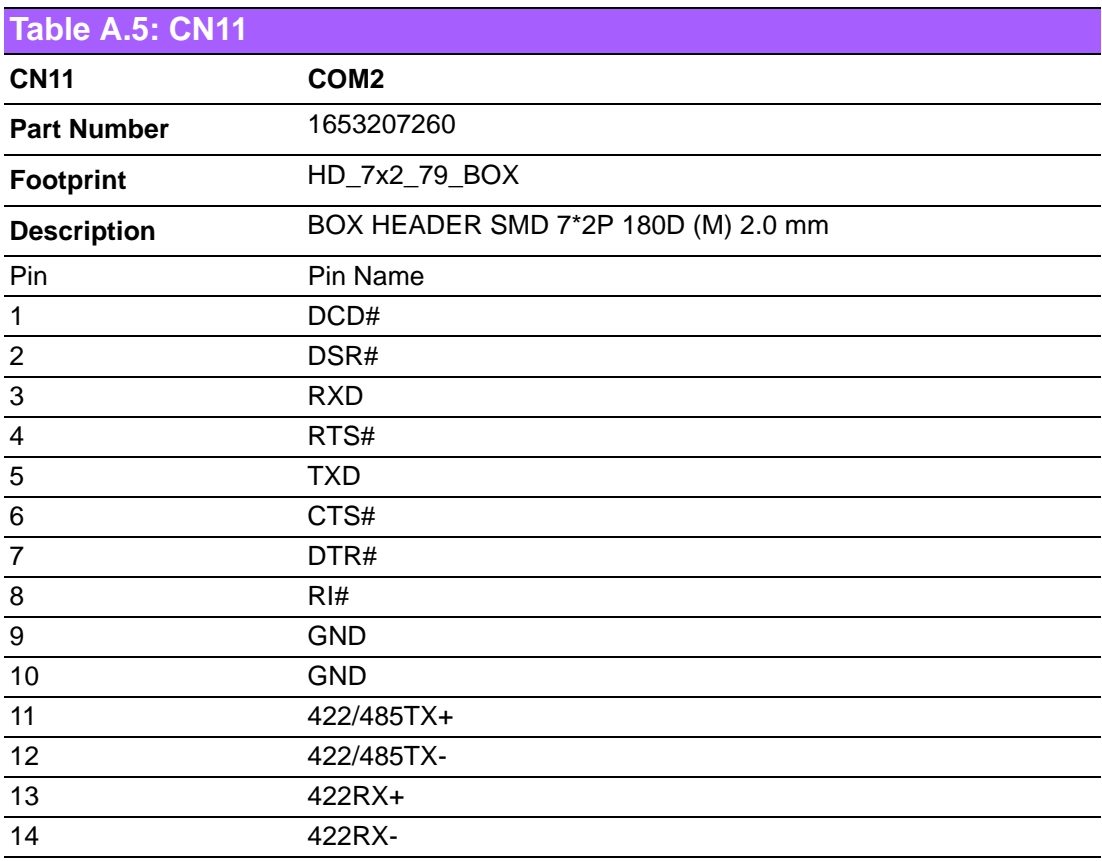

# <span id="page-44-0"></span>**A.6 LPT (CN12)**

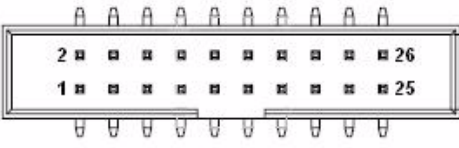

<span id="page-44-1"></span>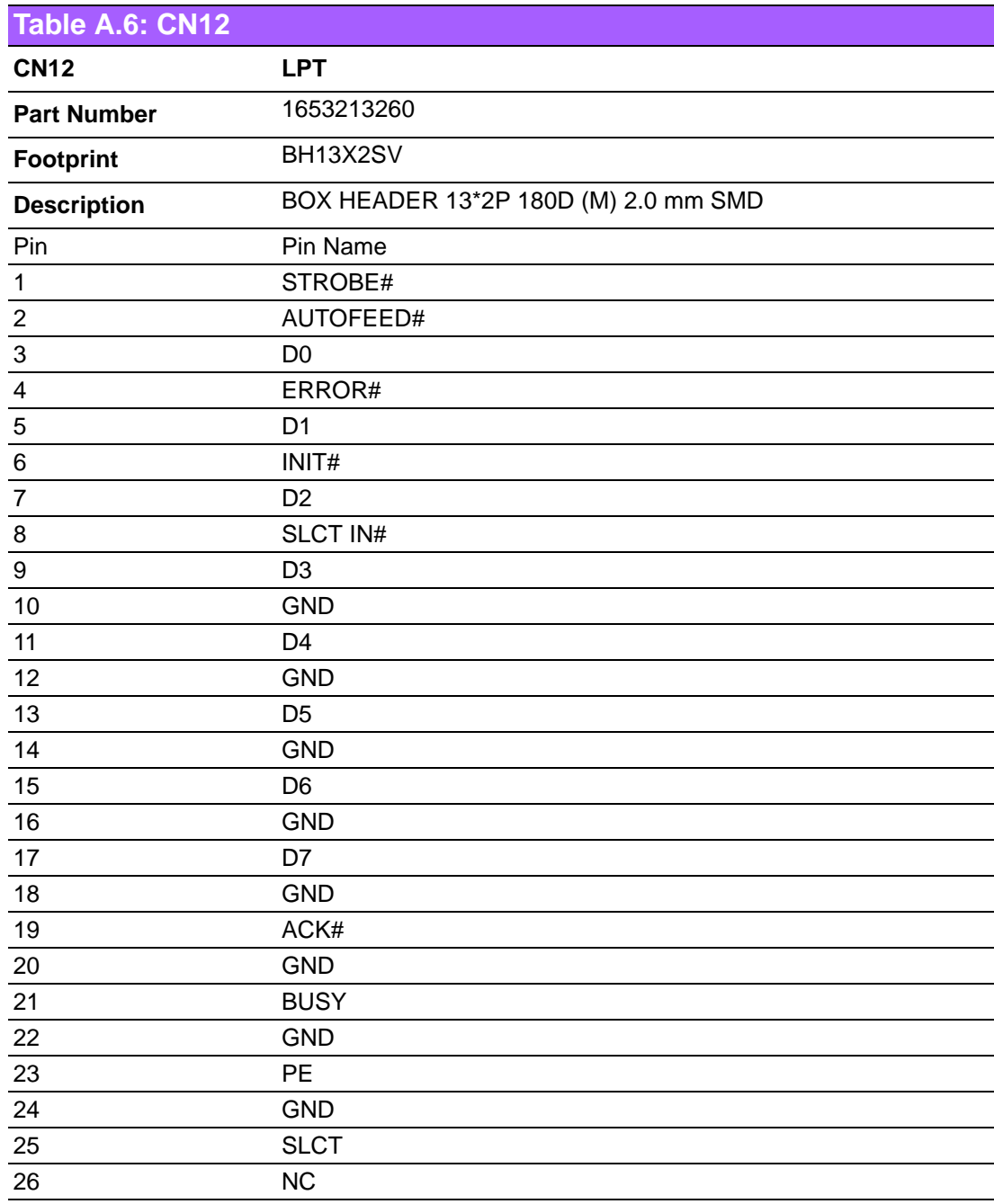

# <span id="page-45-0"></span>**A.7 COM3 (CN14)**

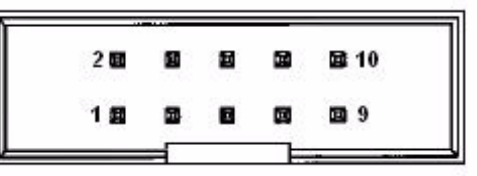

<span id="page-45-1"></span>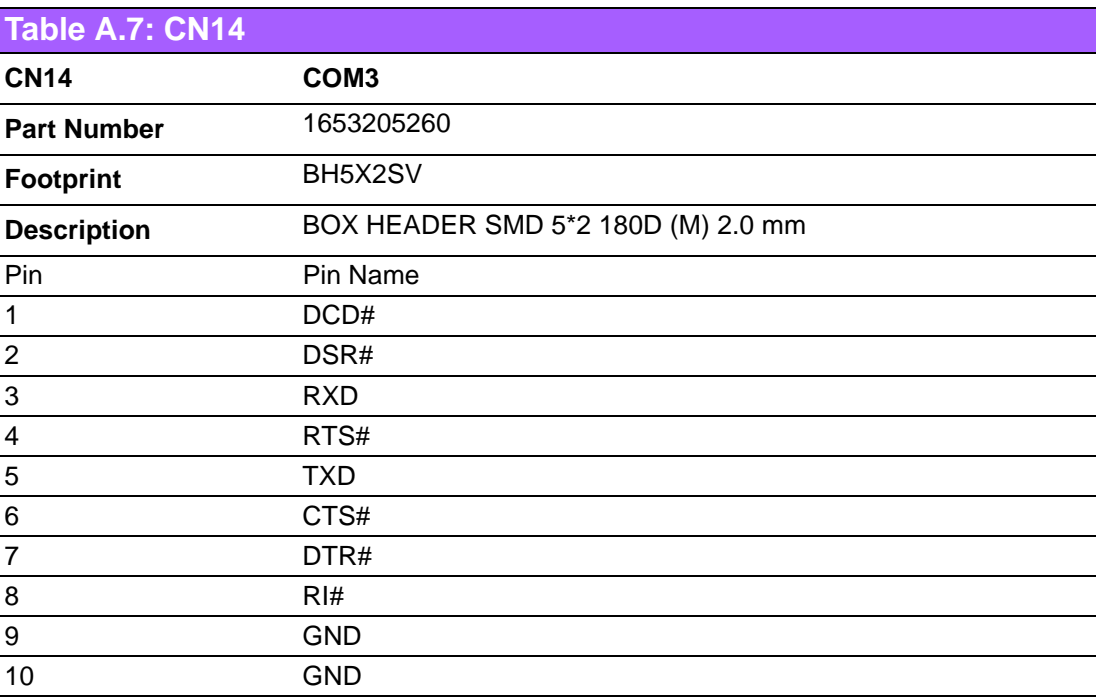

# <span id="page-46-0"></span>**A.8 COM4 (CN15)**

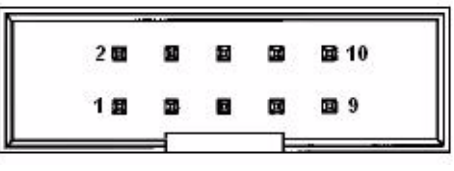

<span id="page-46-1"></span>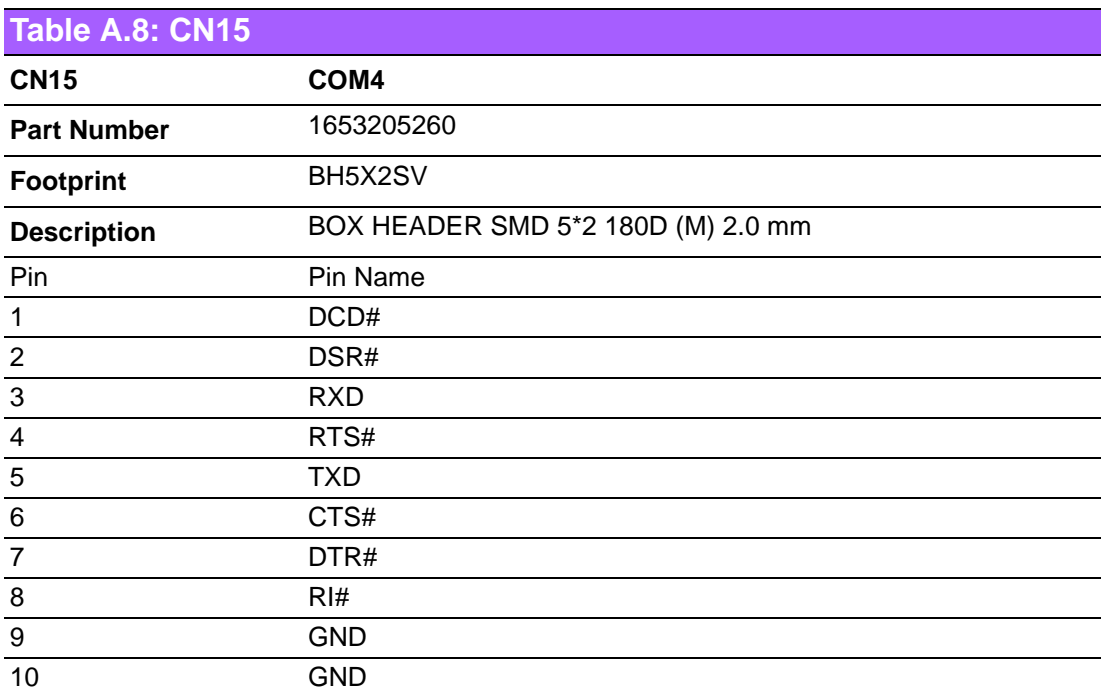

# <span id="page-47-0"></span>**A.9 24 bits TTL Panel (CN16)**

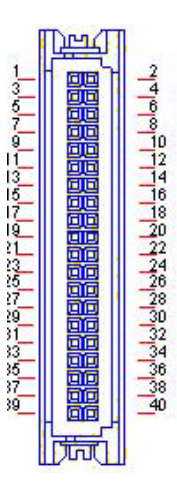

<span id="page-47-1"></span>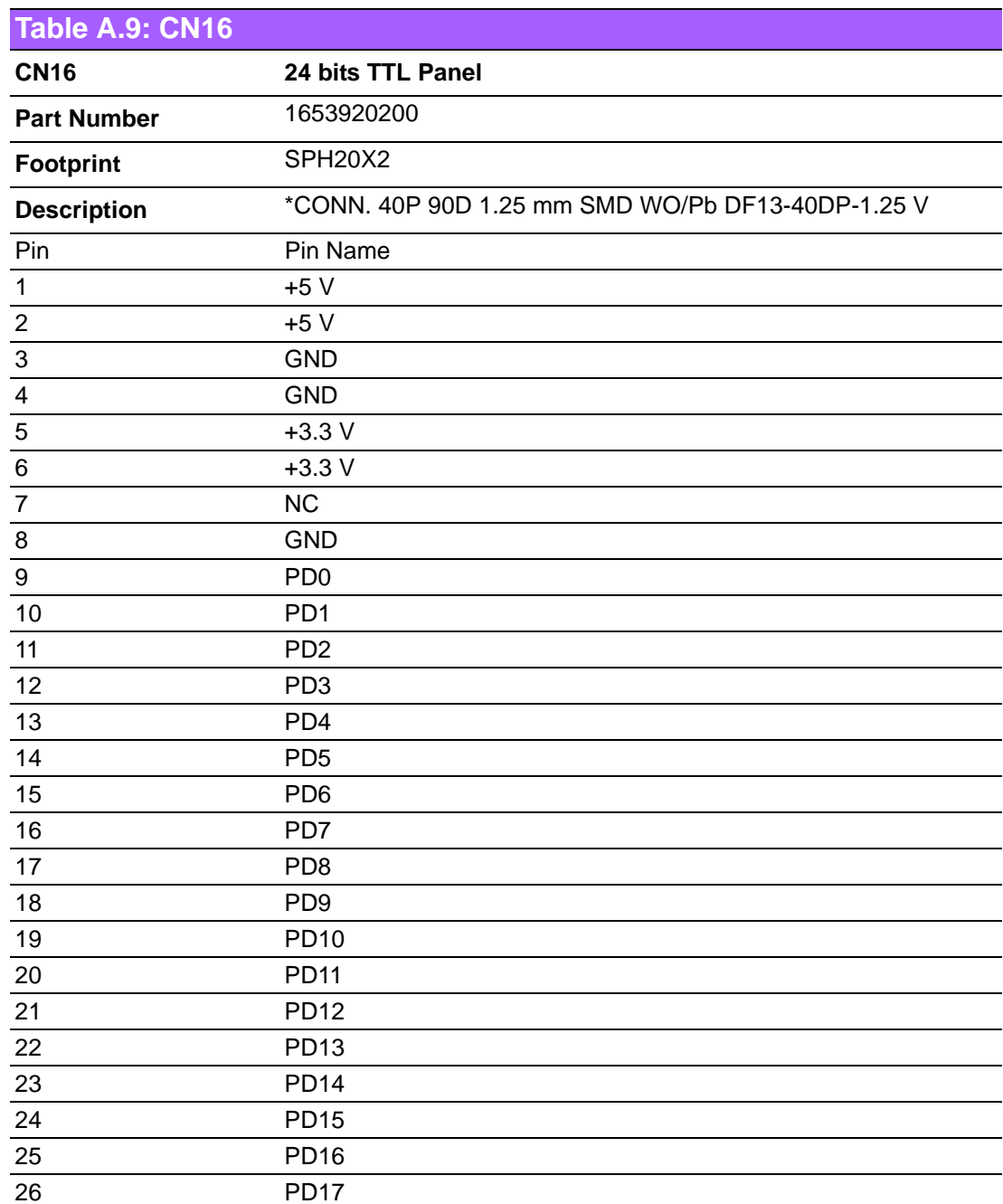

# <span id="page-48-0"></span>**A.10 24 bits TTL Panel (CN16)**

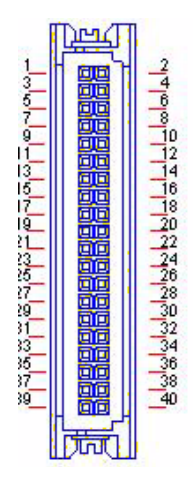

<span id="page-48-1"></span>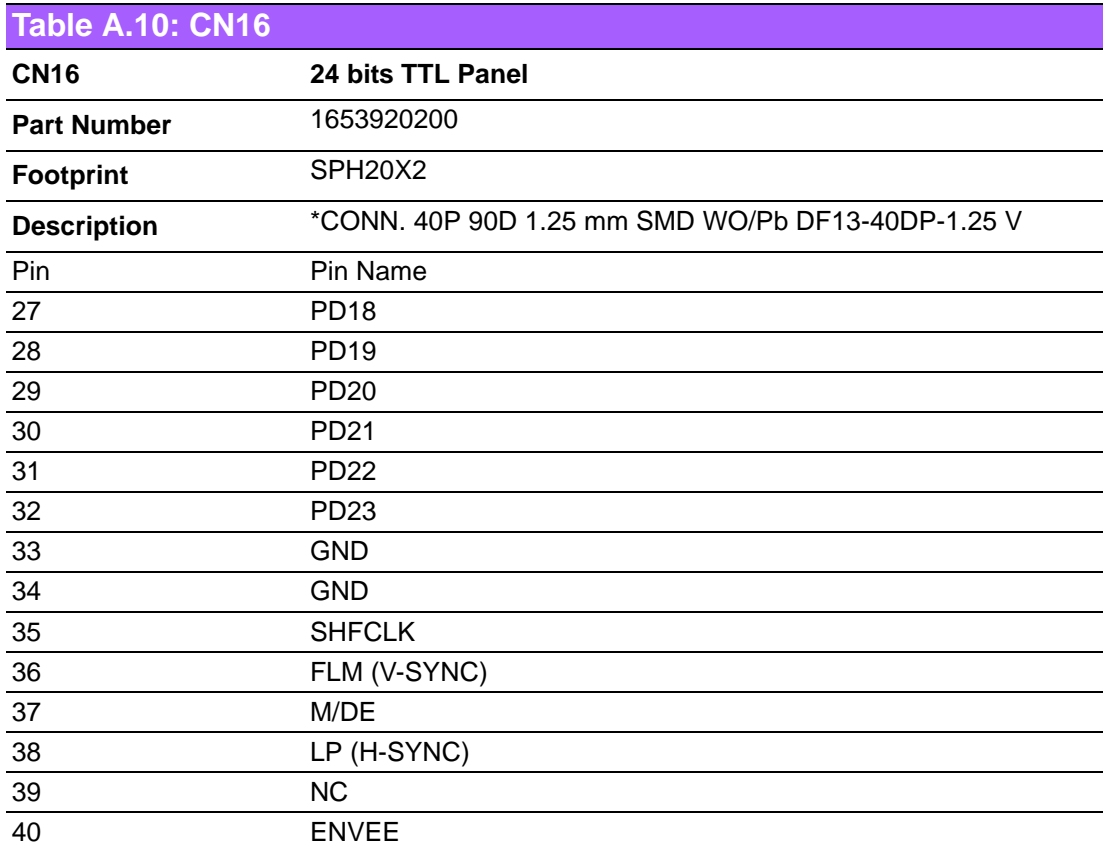

# <span id="page-49-0"></span>**A.11 Inverter Power Output (CN17)**

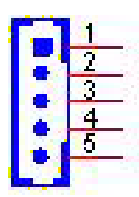

<span id="page-49-1"></span>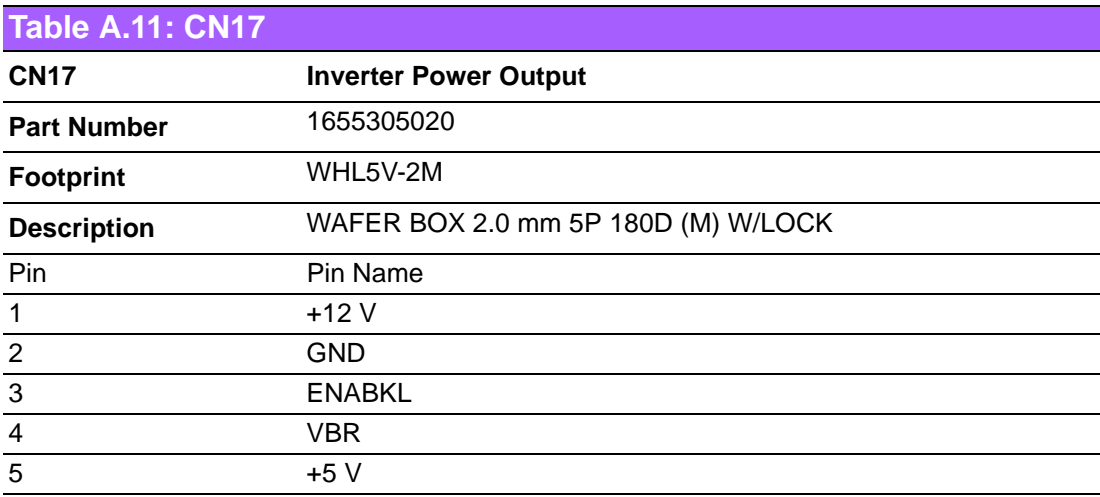

# Appendix AAppendix A Pin Assignments Pin Assignments

# <span id="page-50-0"></span>**A.12 18 bits LVDS Panel (CN18)**

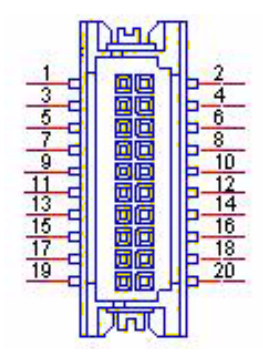

# <span id="page-50-1"></span>**Table A.12: CN18**

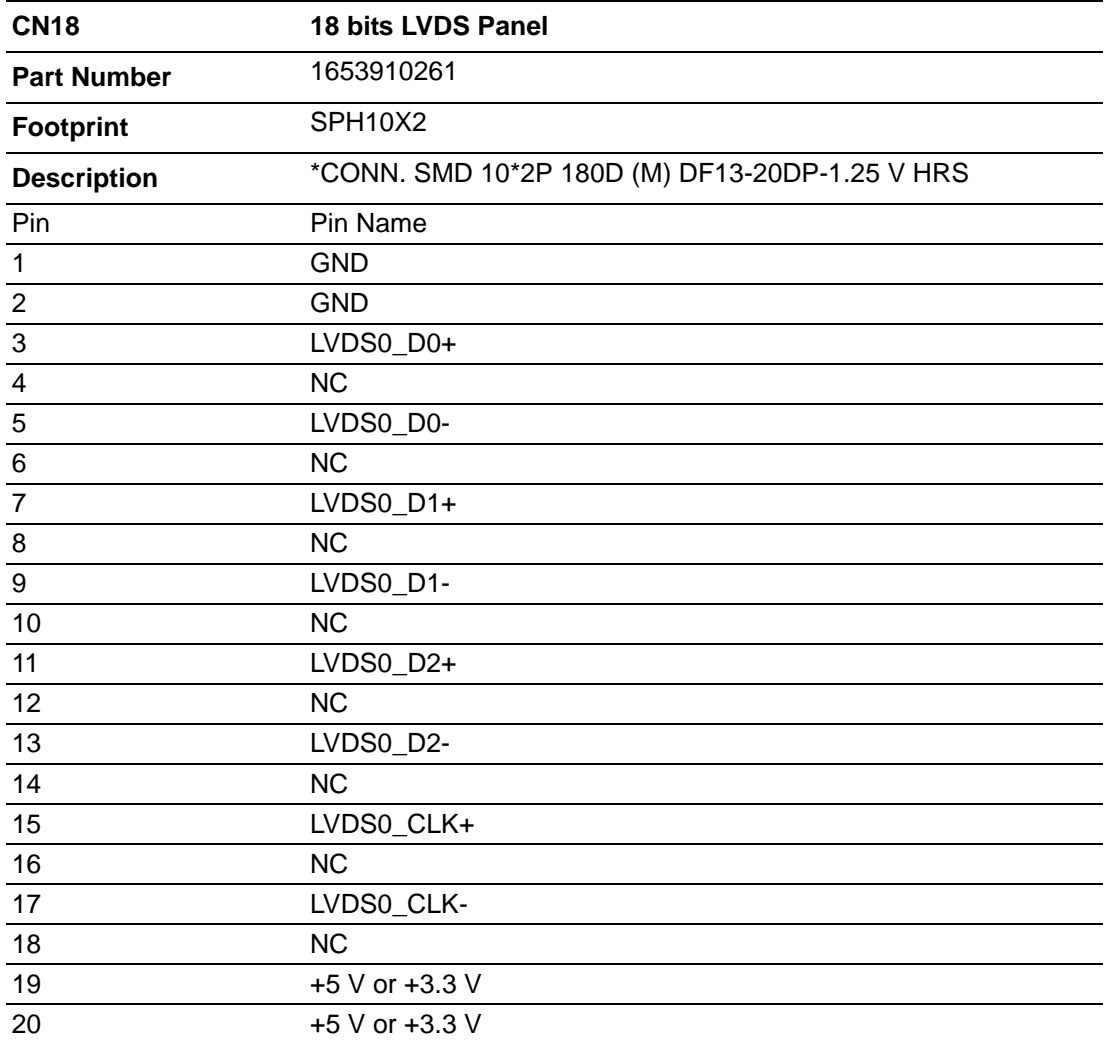

# <span id="page-51-0"></span>**A.13 LAN (CN19)**

![](_page_51_Picture_1.jpeg)

<span id="page-51-1"></span>![](_page_51_Picture_60.jpeg)

# <span id="page-52-0"></span>**A.14 ISA -5 V & -12 V Input (CN20)**

![](_page_52_Picture_2.jpeg)

<span id="page-52-1"></span>![](_page_52_Picture_63.jpeg)

# <span id="page-53-0"></span>**A.15 PC104 (CN21)**

![](_page_53_Picture_109.jpeg)

<span id="page-53-1"></span>![](_page_53_Picture_110.jpeg)

![](_page_54_Picture_111.jpeg)

<span id="page-54-0"></span>![](_page_54_Picture_112.jpeg)

![](_page_55_Picture_103.jpeg)

<span id="page-55-0"></span>![](_page_55_Picture_104.jpeg)

![](_page_56_Picture_111.jpeg)

<span id="page-56-0"></span>![](_page_56_Picture_112.jpeg)

# <span id="page-57-0"></span>**A.16 AT Power Input (CN25)**

![](_page_57_Picture_1.jpeg)

<span id="page-57-1"></span>![](_page_57_Picture_52.jpeg)

# <span id="page-58-0"></span>**A.17 GPIO (CN32)**

![](_page_58_Figure_1.jpeg)

<span id="page-58-1"></span>![](_page_58_Picture_95.jpeg)

# <span id="page-59-0"></span>**A.18 Battery (CN33)**

![](_page_59_Picture_43.jpeg)

<span id="page-59-1"></span>![](_page_59_Picture_44.jpeg)

# Appendix AAppendix A Pin Assignments Pin Assignments

# <span id="page-60-0"></span>**A.19 PS2 (CN34)**

![](_page_60_Picture_2.jpeg)

<span id="page-60-1"></span>![](_page_60_Picture_65.jpeg)

# <span id="page-61-0"></span>**A.20 CF (CN35)**

![](_page_61_Figure_1.jpeg)

<span id="page-62-0"></span>![](_page_62_Picture_146.jpeg)

# <span id="page-63-0"></span>**A.21 COM1 (CN36)**

![](_page_63_Figure_1.jpeg)

<span id="page-63-1"></span>![](_page_63_Picture_68.jpeg)

![](_page_64_Picture_0.jpeg)

<span id="page-64-0"></span>**BWatchdog Timer**

# <span id="page-65-0"></span>**B.1 Watchdog Timer Sample Code**

;The SCH3114 Runtime base I/O address is 800h ;Setting WatchDog time value location at offset 66h ;If set value "0", it is mean disable WatchDog function. Superio\_GPIO\_Port = 800h mov dx,Superio\_GPIO\_Port + 66h mov al,00h out dx,al .model small .486p .stack 256 .data SCH3114\_IO EQU 800h .code org 100h .STARTup ;==================================================== ;47H ;enable WDT function bit [3:2]=11 ;==================================================== mov dx,SCH3114\_IO + 47h mov al,0ch out dx,al ;==================================================== ;65H ;bit [1:0]=Reserved ;bit [6:2]Reserve=00000 ;bit [7] WDT time-out Value Units Select ;Minutes=0 (default) Seconds=1 ;==================================================== mov dx,SCH3114\_IO + 65h ; mov al,080h out dx,al ;==================================================== ;66H ;WDT timer time-out value ;bit[7:0]=0~255 ;==================================================== mov dx,SCH3114\_IO + 66h mov al,01h out dx,al ;==================================================== ;bit[0] status bit R/W ;WD timeout occurred =1 ;WD timer counting = 0

;====================================================

mov dx,SCH3114\_IO + 68h mov al,01h out dx,al .exit END

![](_page_67_Picture_0.jpeg)

![](_page_67_Picture_1.jpeg)

## **www.advantech.com**

**Please verify specifications before quoting. This guide is intended for reference purposes only.**

**All product specifications are subject to change without notice.**

**No part of this publication may be reproduced in any form or by any means, electronic, photocopying, recording or otherwise, without prior written permission of the publisher.**

**All brand and product names are trademarks or registered trademarks of their respective companies.**

**© Advantech Co., Ltd. 2008**